<span id="page-0-0"></span>**FACULDADES DOCTUM DE CARATINGA CURSO SUPERIOR DE ENGENHARIA ELÉTRICA**

**JACKSON NERIO RIBEIRO**

**SISTEMA DETECTOR DE GÁS (GLP) COM AÇÕES PREVENTIVAS (Sidgap)**

> **CARATINGA 2018**

## **JACKSON NERIO RIBEIRO**

# **SISTEMA DETECTOR DE GÁS (GLP) COM AÇÕES PREVENTIVAS (Sidgap)**

Trabalho de Conclusão de Curso apresentado à Banca Examinadora do Curso Superior de Engenharia Elétrica das Faculdades Doctum de Caratinga como requisito parcial para obtenção do Grau de Bacharel em Engenharia Elétrica. Professor Orientador: Msc. Robson da Silva.

**Caratinga/MG 2018**

DOCTUM **FACULDADES DOCTUM DE CARATINGA FORMULÁRIO 9** TRABALHO DE CONCLUSÃO DE CURSO **∞ TERMO DE APROVAÇÃO** ٠, **TERMO DE APROVAÇÃO** 鹗  $\tilde{\mathcal{L}}$ O Trabalho de Conclusão de Curso intitulado: SISTEMA DETECTOR DE GÁS (GLP) COM AÇÕES PREVENTIVAS (Sidgap), elaborado pelo(s) aluno(s) JACKSON NERIO RIBEIRO foi aprovado por todos os membros da Banca Examinadora e aceito pelo curso de ENGENHARIA ELÉTRICA das FACULOADES DOCTUM DE CARATINGA, como requisito parcial da obtenção do título de Á BACHAREL EM ENGENHARIA ELÉTRICA.  $\bullet$  $\mathbb{R}^3$ Caratinga 10/12/2018  $\overline{\phantom{a}}$  $\vec{z}$ ROBSON DA SILVA Prof. Orientador  $\lim_{n\rightarrow\infty}M$ . himmen VINICIUS MURILO LIMA RODRIGUES Prof. Avaliador 1 ۱.  $\vec{z}$ JOILDO FERNANDES CÓSTA JUNIOR Prof. Examinador 2  $\ddot{\phantom{1}}$ Ξţ  $\blacksquare$ 국  $\mathcal{L}^{\mathcal{L}}$ Ţ  $\ddot{\phantom{a}}$ 

### **AGRADECIMENTOS**

Agradeço primeiramente a Deus, por me abençoar todos os dias com uma vida próspera, com saúde, paz, amor e sabedoria.

Aos meus pais, Maria do Carmo e Vantuil Nerio, por todo o carinho e dedicação que tiveram ao longo da minha vida. Por estarem sempre ao meu lado me apoiando em todas as circunstâncias, principalmente nos momentos mais difíceis que pensei em desistir. Não há como mensurar o amor que tenho por vocês e como sou grato por todo sacrifício que fizeram para manter meus estudos. Sem ajuda e sem o amor de vocês não conseguiria chegar até aqui.

Aos inúmeros amigos que me acompanharam e me guiaram nesse caminho. Em especial aos muitos amigos que fiz durante toda a graduação que em momentos de dificuldade sempre pude contar.

Agradeço ao meu orientador, Prof. Robson da Silva, pela paciência, dedicação e esforço que possibilitaram que eu realizasse este trabalho.

E enfim, a todos que contribuíram para a realização deste trabalho, seja de forma direta ou indireta, muito obrigado.

NERIO, Jackson. **SISTEMA DETECTOR DE GÁS (GLP) COM AÇÕES PREVENTIVAS (Sidgap)**. Caratinga, 2018. Trabalho de Conclusão de Curso Superior de Engenharia Elétrica - Curso de Engenharia Elétrica. Faculdades DOCTUM de Caratinga, Caratinga, 2018.

### **RESUMO**

Devido às inúmeras ocorrências de acidentes envolvendo vazamentos de GLP foi realizado o desenvolvimento de um projeto que pudesse auxiliar e diminuir as ocorrências de acidente com vítimas com lesões leves, graves e até fatais. O protótipo terá como meta tornar o ambiente um local mais seguro em situações de vazamento, deixando de realizar apenas alertas visuais e sonoros, mas com novas funções integradas no intuito de prevenir acidentes gerados por vazamento de GLP. Realizando o corte do abastecimento de gás por meio de uma válvula solenoide, desligamento de circuito de iluminação, dispersão do acúmulo de GLP no local e simultaneamente gerando sinais visuais e sonoros.

**Palavras-chave**: Vazamento de GLP, Ações Preventivas, Monitoramento de Gás, Riscos do GLP.

NERIO, Jackson. **SISTEMA DETECTOR DE GÁS (GLP) COM AÇÕES PREVENTIVAS (Sidgap)**. Caratinga, 2018. Trabalho de Conclusão de Curso Superior de Engenharia Elétrica - Curso de Engenharia Elétrica. Faculdades DOCTUM de Caratinga, Caratinga, 2018.

# **ABSTRACT**

The last occurrences of occurrences of LPG leaks were carried out with the development of a project that could help and reduce the occurrence of the accident with the letters light, serious and even fatal. The prototype aims to become a safer place in leak situations, not only performing alerts and sound, but with new functions integrated to prevent those generated by LPG leakage. By cutting off the gas source from the middle of a solenoid valve, turning off the lighting circuit, dispersing the LPG accumulation at the site and simultaneously generating visual and audible signals.

**Keywords**: LPG Leakage, Preventive Actions, Gas Monitoring, Risks of LPG.

# LISTA DE ILUSTRAÇÕES

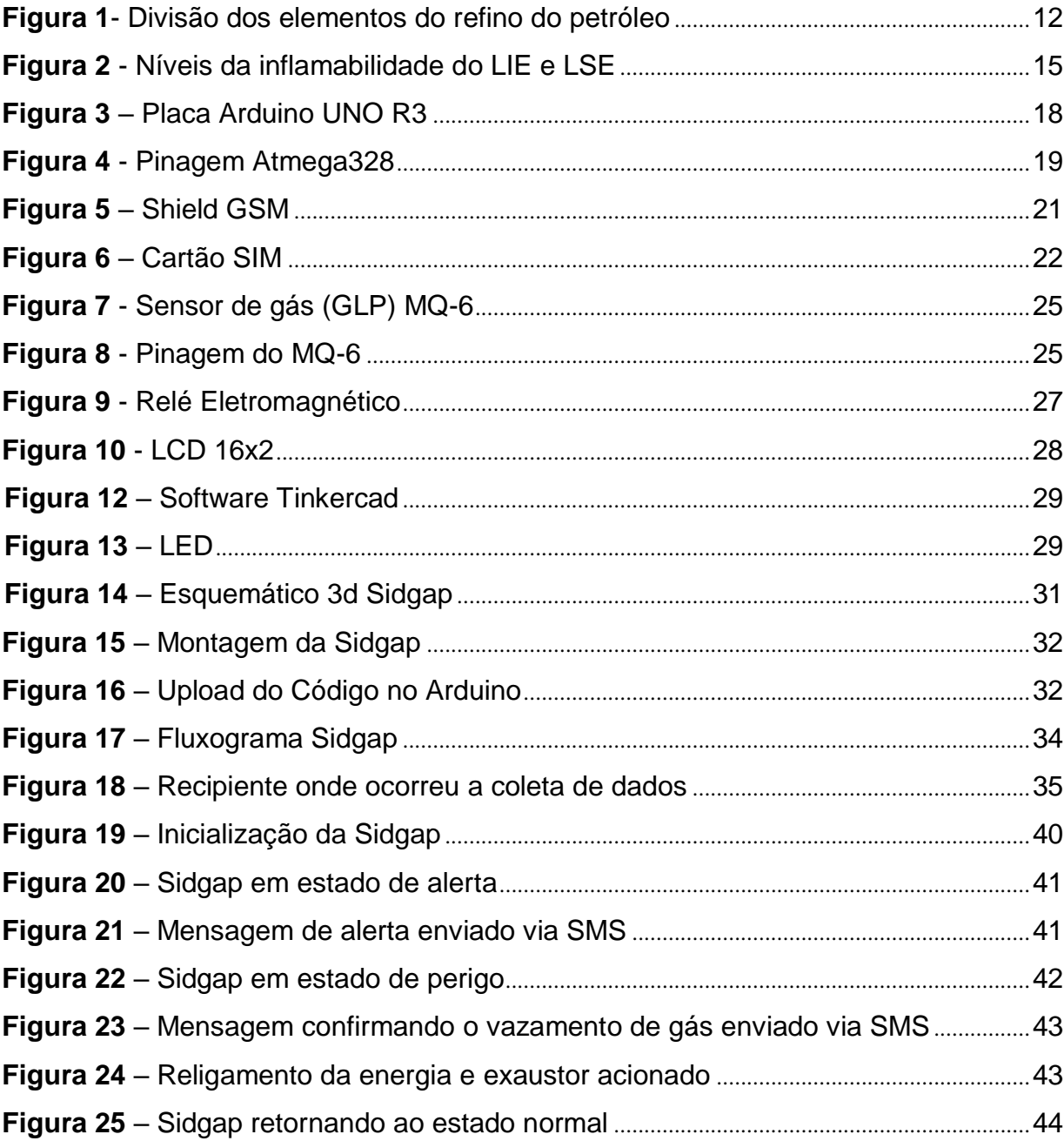

# **LISTA DE TABELAS**

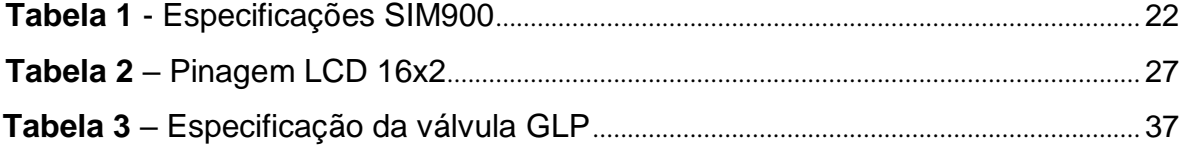

# **LISTA DE ABREVIATURAS E SIGLAS**

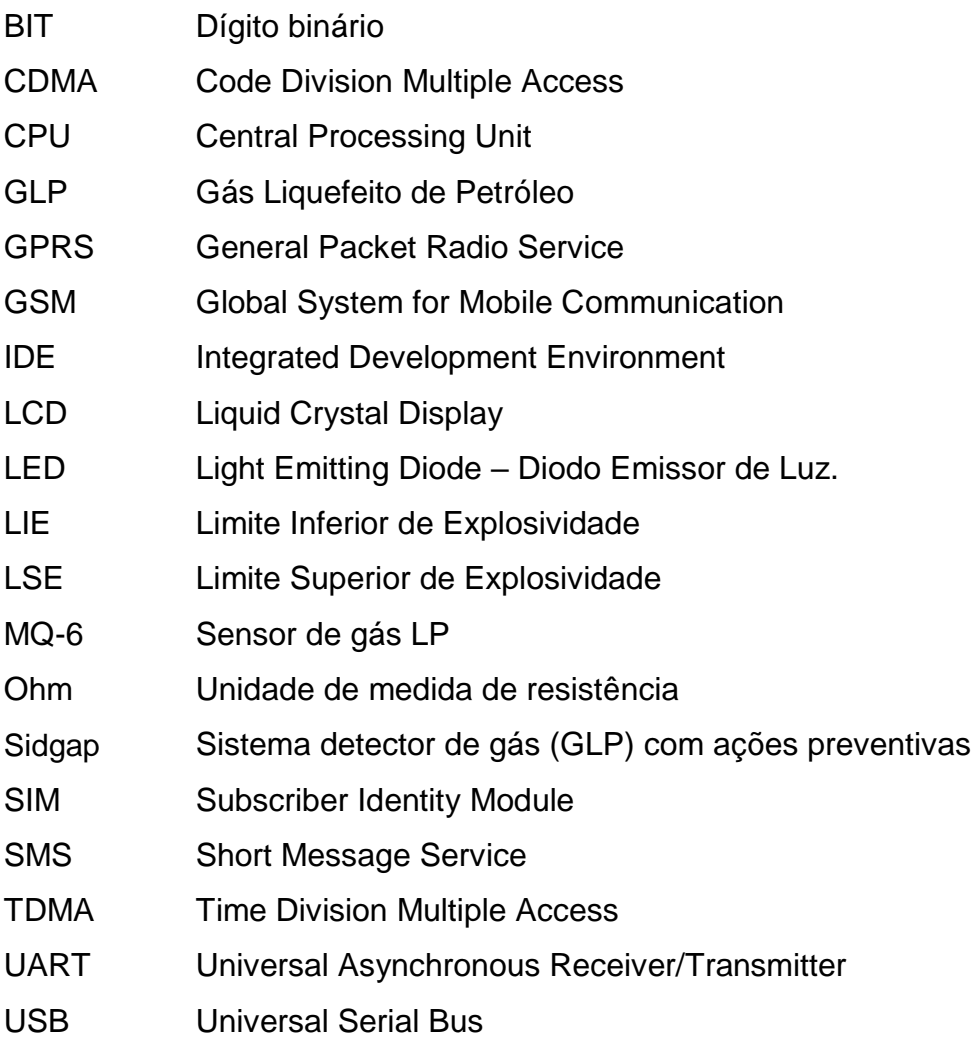

# **SUMÁRIO**

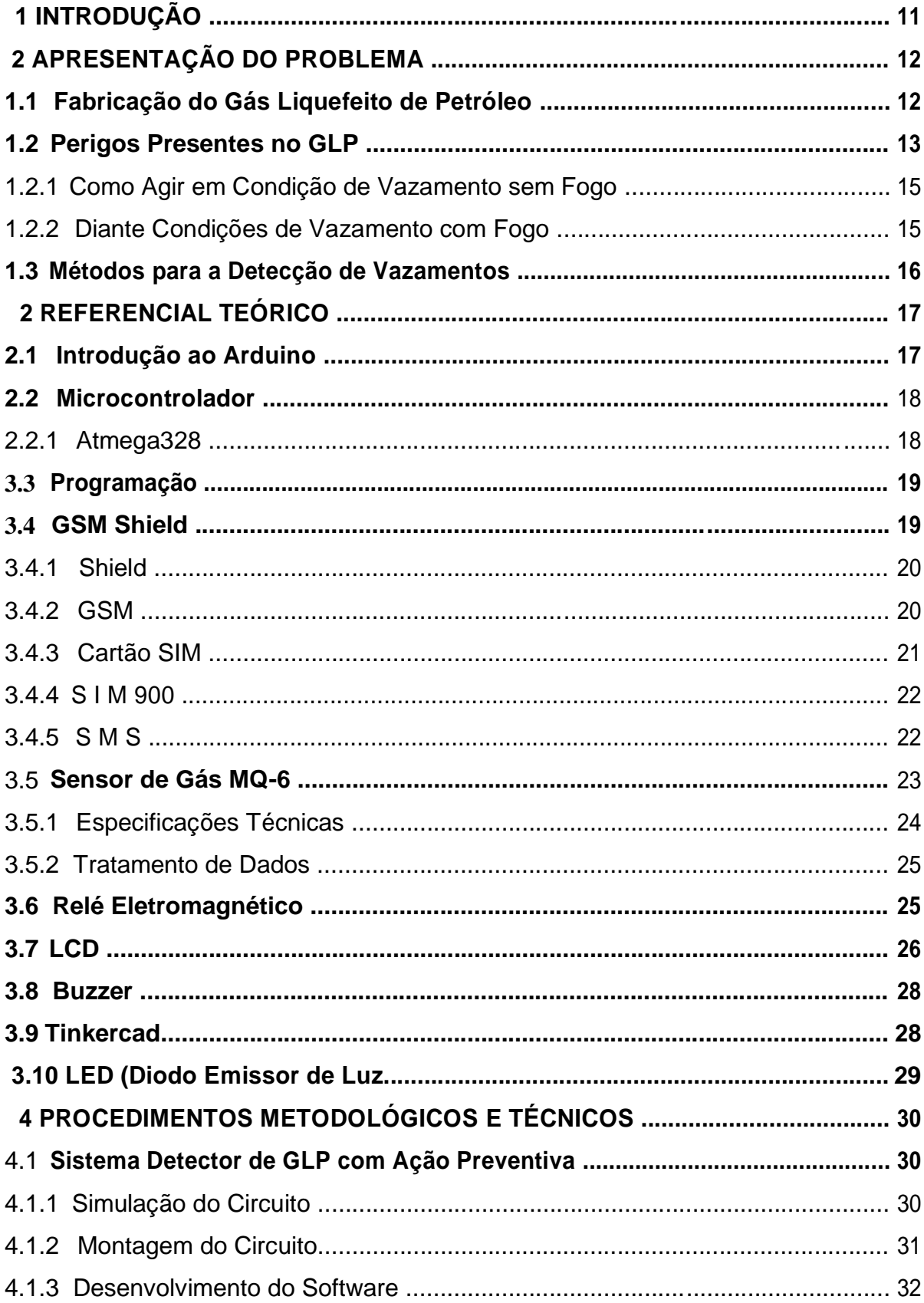

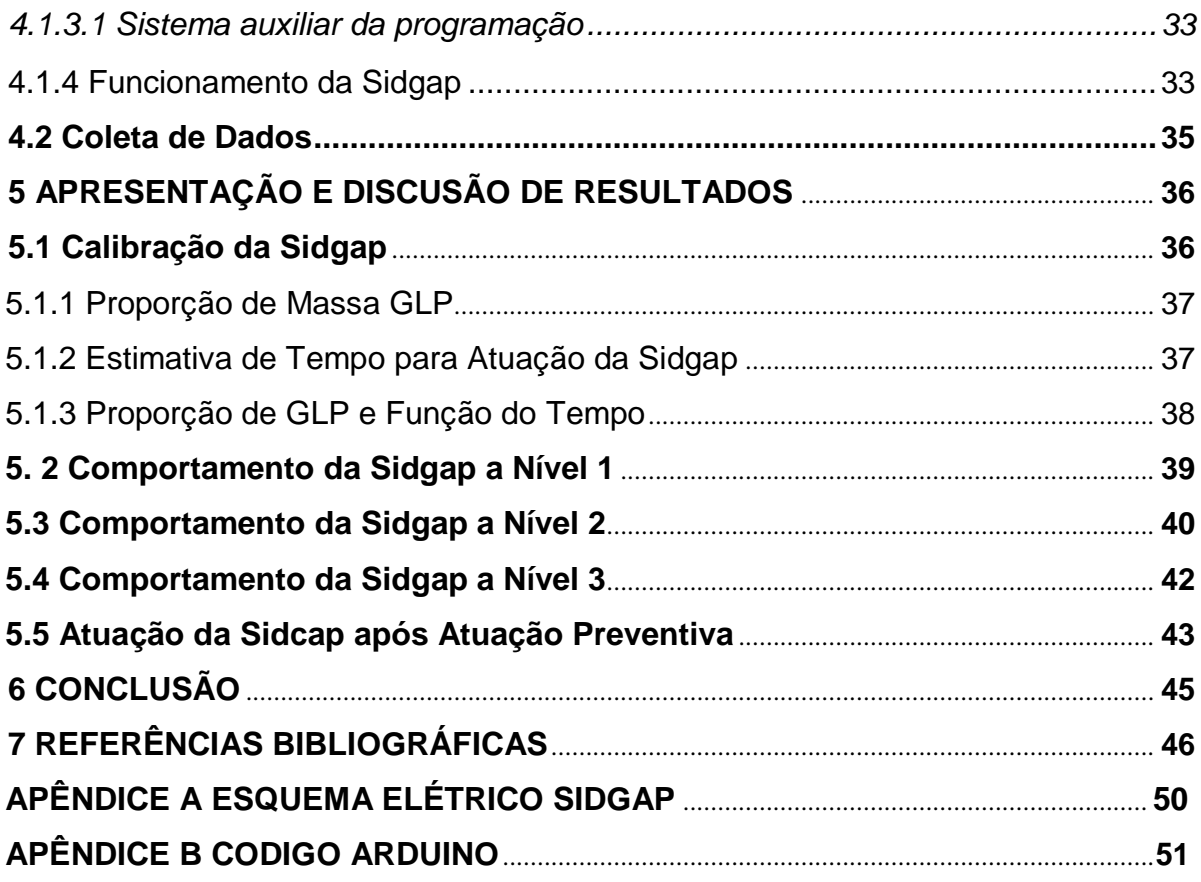

### **1 INTRODUÇÃO**

O gás liquefeito de petróleo (GLP) é uma das fontes de energia mais utilizadas na sociedade. A sua utilização fomenta vários seguimentos da indústria e comércio devido à sua elevada capacidade energética. Atualmente cerca de 98% dos lares brasileiros fazem uso desta fonte de energia para realizar alguma tarefa no dia a dia, porém a prática mais comum é aplicada no preparo de alimentos. É notório que a utilização desta fonte de energia se tornou indispensável na manutenção da vida moderna. Todavia é fato que a utilização desse combustível requer alguns cuidados. Visto que a interligação do sistema de armazenamento ao ponto de operação é geralmente efetuada por tubulações e junções móveis que geralmente se encontram expostas às condições que causam o deterioramento do material, consequentemente levando o sistema a apresentar alguma modalidade de vazamento.

Nos últimos anos vários estabelecimentos residenciais, culturais e comerciais sofreram algum tipo de dano decorrente de incêndios oriundos de vazamentos de GLP. Casos como as explosões de bueiros no Rio de Janeiro, explosão de lanchonetes e restaurantes onde foram registrados a ocorrência de vítimas fatais têm gerado muitas preocupações no que se refere ao nível de segurança na utilização de GLP. Sem contar os casos de acidentes domésticos que a mídia não se preocupa em noticiar.

Atualmente a fiscalização em estabelecimentos de uso público, que utilizam GLP é feito pelo corpo de bombeiros, essa instituição é responsável por estabelecer as normas técnicas de armazenagem e utilização dessa fonte de energia. Porém a frequência e o rigor das inspeções não são suficientes para garantir a segurança em todos os estabelecimentos e no caso das residências o problema é mais drástico. Na tentativa se sanar ou mesmo atenuar a ocorrências dessa modalidade de sinistro é que se opta por construir e testar um protótipo capaz de mensurar a concentração de GLP, informar possíveis vazamentos e instituir medidas preventivas que dificultem ocorrência de acidentes envolvendo acúmulo de GLP de forma automatizada.

### <span id="page-12-0"></span>**2 APRESENTAÇÃO DO PROBLEMA**

Neste capítulo serão apresentadas as características referentes ao GLP desde sua fabricação aos perigos presentes.

### **2.1 Fabricação do Gás Liquefeito de Petróleo**

O GLP é fabricado em refinarias distribuídas em duas condições de desenvolvimento: pelo procedimento de gás natural e também por meio do refinamento de petróleo. Ao longo do procedimento de refino do gás ele é dividido por métodos físico-químicos e posteriormente guardado em reservatórios Figura 1. Em 2006, os 19% de GLP brasileiro foi adquirido pelo processo através de gás natural e 81% pelo refinamento do petróleo (Sindigás, 2008).

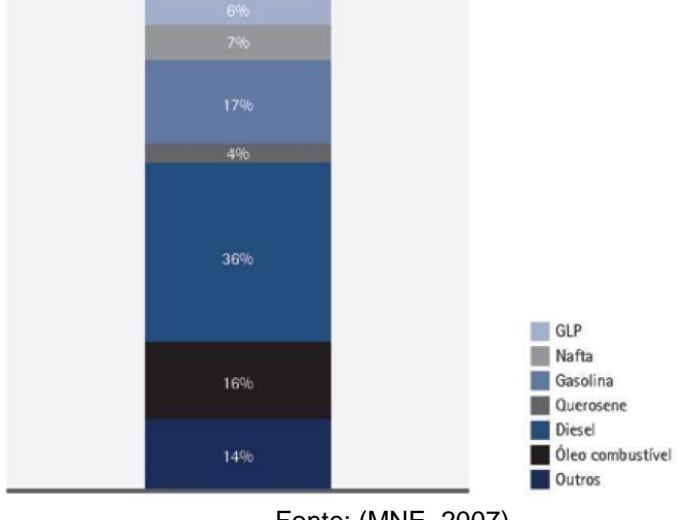

Figura 1 - Divisão dos elementos do refino do petróleo.

Inicialmente o petróleo tem como início passar pela destilação atmosférica, produzida em bases de segmentação. Neste ponto separam-se os elementos em pesados, médios e leves. Apresentando conforme o processo de separação dos leves e médios o GLP, o querosene, a gasolina, a nafta e o óleo diesel (Pereira, 2011).

Os compostos mais pesados vão passar por uma nova divisão, porém por efeito

Fonte: (MNE, 2007)

<span id="page-13-0"></span>de vácuo, realizando a retirada dos diferentes resíduos de vácuo e gasóleos. Podese indicar assim como modelo o processo de decomposição térmica sob pressão do fluido de gasóleos, o qual possui como principais itens o GLP conjunto à gasolina e a extração dentre os resíduos de vácuo, a qual produz GLP, óleo diesel e nafta (Morais, 2005).

Para dados de 2007, o Brasil possuía 13 refinarias em trabalho, 11 referentes a domínio da Petrobras (70% são da Petrobras e 30% encontram-se da Repsol). Sendo que somente duas tornam-se privadas, atuando com fornecimento de apenas 2% perante a quantidade nacional de refino (MME, 2007).

#### **2.2 Perigos Presentes no GLP**

O GLP caso venha ser inalado em alta proporção provoca efeito anestésico, sendo capaz de levar a pessoa à morte em casos mais graves. Os riscos do GLP tornam-se resultantes de suas propriedades elementares e aparecem presentes dentro de todos as suas etapas de comercialização, especialmente no momento de distribuição e no consumo pelos usuários (FDE, 2009).

Diante do contato com o ar, cria-se uma combinação explosiva, pois entra em combustão com enorme facilidade provocando acidentes em geral com grandes consequências às pessoas e estabelecimentos.

Nas situações padrões de utilização, os recipientes com GLP não correm risco de explosão. O recipiente sofrerá riscos de explosão caso seja mantido em proximidade diretamente com elevadas temperaturas por tempo prolongado, caso ocorra essa exposição o fluido armazenado no recipiente entra em ebulição gerando uma grande quantidade de vapor até atingir o ponto de combustão por falta de espaço dentro do vasilhame (Sindigás, 2008).

O mais dramático acontecimento industrial ocorrido por motivo de vazamento de GLP aconteceu em 1984, na cidade de San Juanico, México onde foram vitimados fatalmente próximo de 600 habitantes que residiam em torno de uma empresa que comercializava o produto em grande escala (Fundacentro, 2014).

Informações apresentadas pela Sindigás apontam que em comparação com a quantidade de 360 milhões de produtos engarrafados e comercializados no Brasil por ano, acidentes com influência de vazamento de gás envolvidos chegam

próximos de 7 mil casos.

Novamente perante informações fornecidas pela Sindigás, 51% dos acidentes acontecem por motivo das instalações impróprias dos recipientes, 23% na utilização inadequada, 13% está associado à má preservação dos recipientes e 14% a diferentes condições.

No sentido de esclarecer seu risco iminente, estipula-se que o vazamento da substância de um botijão doméstico consiga produzir uma nuvem com capacidade explosiva de até 200.000 litros do composto junto ao ar em situações ambientais padrões (Fundacentro, 2014).

Pelo fato de o GLP ser mais denso que o ar, caso haja um vazamento de gás, ele não vai ter uma imediata distribuição na atmosfera, bucando a se acumular no ponto inferior do recinto com grande ameaça de explosão em caso de ignição.

Em relação ao propano, o nível para inflamabilidade fica entre 2,1 a 9,5% na atmosfera e em comparação ao butano fica entre 1,8 a 8,4%. Isto é, ao se obter uma acumulação nas proximidades de 2% de GLP em determinado local, a combustão consegue ser iniciada seja qual for a situação desde que possua alguma fonte de ignição Figura 2.

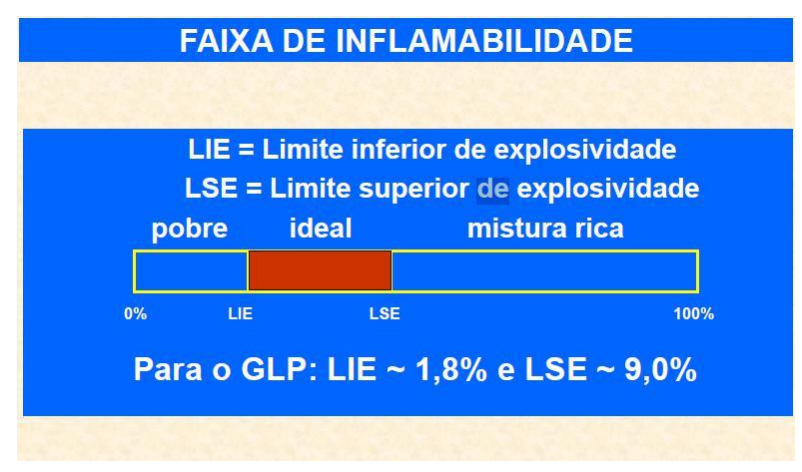

Figura 2 - Níveis da inflamabilidade do LIE e LSE.

Fonte: (Fundacentro, 2014)

Na batalha a incêndios provocados por combustão do GLP, recomenda-se utilizar extintores que sejam especificados como água em neblina, já os de pó químico e os de CO2, não se tornam aconselháveis à dispersão do fogo sem primeiro eliminar o vazamento, tendo como prioridade posteriormente preservar o recipiente resfriado

<span id="page-15-0"></span>após a extinção do fogo.

A inalação do gás é capaz de causar tonteiras e alterações na visão, sistema respiratório e queimaduras no corpo.

Todas as informações necessárias de armazenamento, manejo e uso com segurança do GLP ficam contidas na Ficha de Dados de Segurança para utilização do produto.

### 2.2.1 Como Agir em Condição de Vazamento sem Fogo

Se for percebido o vazamento de gás dentro de um ambiente fechado, o essencial é abrir janelas e portas e realizar o fechamento do regulador de pressão. Deve ser retirado todas as pessoas presentes no ambiente, tomando todas as precauções para que nenhum interruptor de eletricidade, objetos eletrônicos ou qualquer outro meio que produza faísca não seja acionado (Sindigás, 2012).

Fumar ou queimar fósforos inclusive devem-se proibir neste caso. Se o quadro de distribuição de eletricidade situar-se do imóvel, o equipamento deverá ser desligado por medidas de segurança. É fundamental ligar para o Corpo de Bombeiros em casos de vazamento de difícil controle (Sindigás, 2012).

#### 2.2.2 Perante Condições de Vazamento com Fogo

As principais medidas que devem ser tomadas, em situações de vazamento com a presença de fogo, são impedir o abastecimento de gás e retirar totalmente as pessoas do ambiente, tal como objetos inflamáveis. Jamais tentar acabar com o fogo de maneira improvisada. Incêndios de grande proporção devem ser controlados exclusivamente pelo Corpo de Bombeiros e serviços de proteção civil. Extintores de pó químico só podem ser usados em incêndios de pequena proporção (Sindigás, 2012).

O botijão jamais deverá ficar deitado ou inclinado sendo capaz de ocasionar vazamento de GLP líquido, que tem a característica de se expandir 270 vezes mais rápido, melhorando ainda mais as condições de risco (Sindigás, 2012)

#### **2.3 Métodos para se Fazer a Detecção de Vazamentos**

Os vazamentos de gás podem decorrer devido às falhas humanas ou técnicas. No caso de uma situação de um vazamento, há maneiras de se verificar estas condições com o objetivo de se tomar atitudes com o intuito de saná-las.

Devido ao GLP já apresentar em sua produção uma composição à base de enxofre que proporciona ao gás uma essência característica, uma vez que os gases associados ao GLP se encontram inodoros, tal composição permite a fácil e rápida identificação do gás em situação de vazamento. Mais uma maneira de se identificar possíveis vazamentos baseia-se na utilização de uma esponja com espuma na base do registro do botijão de gás. Se acontecer a formação de bolhas é porque está acontecendo o vazamento. É determinado que este processo seja realizado sempre posteriormente a instalação da troca de um novo botijão de gás (Sindigás, 2008).

Como alternativa, encontram-se presente no mercado instrumentos capazes de identificar a existência e concentração do gás em determinado local, transmitindo um alarme visual e sonoro em situação de vazamento, podendo ser utilizados tanto em domicílios como em comércios e indústrias.

Ainda que as práticas de utilizar os detectores de GLP já estejam bem mais implementa- das nos países subdesenvolvidos, no Brasil embora não seja usual a utilização de tais instrumentos como meio de segurança nos domicílios e área comercial, percebem-se os constantes acontecimentos de acidentes englobando vazamentos de gás no país, circunstâncias estas que talvez pudessem ter sido evitadas se por segurança o consumidor estivesse instalado o equipamento (Sindigás, 2008).

Além das medidas e sistemas de constatação de vazamentos, a realização da manutenção preventiva e corretiva dos sistemas a gás é indispensável para seu adequado funcionamento, necessitando ser feita uma inspeção regular dos equipamentos de segurança dos domicílios ou indústrias (Sindigás, 2008).

### <span id="page-17-0"></span>**3 REFERENCIAL TEÓRICO**

Neste capítulo, serão descritos os conhecimentos prévios necessários aos quais servem de base para o desenvolvimento deste projeto, tais como o hardware, a linguagem utilizada no projeto e os componentes.

### **3.1 Introdução ao Arduino**

O Arduino foi desenvolvido inicialmente na Itália, projetado como um instrumento para auxiliar alunos. No entanto, em 2005 passou a ser comercializado por Massimo Banzi e David Cuartielles, vindo a ser um produto bem-sucedido entre fabricantes e estudantes, por apresentar uma fácil utilização e boa durabilidade (Monk, 2013).

A meta dos professores foi a de desenvolver um hardware com facilidade de programação e a um custo reduzido. O projeto do Arduino foi concebido como open source, onde todo seu projeto, código fonte e hardware são de domínio público (Monk, 2013).

O sistema Arduino apresenta dois componentes básicos: a placa Arduino, que é um elemento físico (hardware) utilizado para construir seus objetos e a IDE (Integrated Development Environment), que é um programa de computador onde é gerado o código que será executado na placa Arduino (Banzi, 2015).

Na Figura 3 é apresentado um diagrama de blocos genérico que apresenta os principais passos na programação do Arduino.

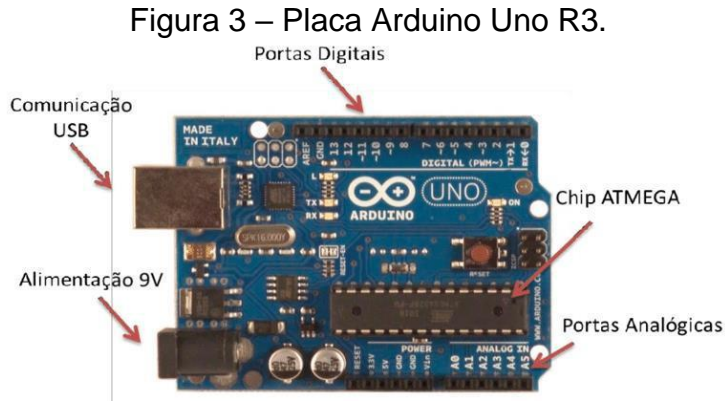

#### Fonte: (Arduino, 2018)

#### <span id="page-18-0"></span>**3.2 Microcontrolador**

Microcontrolador é um computador de um único chip. Micro significa que o dispositivo é pequeno e controlador porque é usado em aplicações de controle. Microcontroladores possuem capacidade de operar uma série de instruções gravadas em sua memória, executando todas as instruções do programa armazenados na memória (Ibrahim, 2008).

Por possuírem baixo custo e tamanho reduzido os microcontroladores são amplamente utilizados em uma vasta gama de aplicações. Sua estrutura varia de acordo com os diferentes modelos de microcontroladores e fabricantes, podendo alterar quanto à processamento, frequência do clock e entradas e saídas digitais.

#### 3.2.1 Atmega328

o Atmega328 é um microcontrolador de 8 bits baseado em RISC AVR que combina memória flash 32Kb ISP com capacidade de leitura e escrita, 1Kb EEPROM, SRAM 2 KB, 23 entradas e saídas de uso geral, 32 registradores de uso geral, três temporizadores, interrupções internas e externas, USART serial programável, porta serial SPI, 6 canais de conversor A/D 10 bits, timer watchdog programável com oscilador interno. O dispositivo opera entre 1,8 e 5,5 volts. A pinagem do microcontrolador pode ser vista na Figura 4 (Atmel, 2017).

#### Figura 4 – Pinagem Atmega328

| (PCINT14/RESET) PC6 [] 1      | 28 T PC5 (ADC5/SCL/PCINT13)    |
|-------------------------------|--------------------------------|
| (PCINT16/RXD) PD0 □ 2         | 27 D PC4 (ADC4/SDA/PCINT12)    |
| (PCINT17/TXD) PD1 □ 3         | 26 PC3 (ADC3/PCINT11)          |
| (PCINT18/INT0) PD2 0 4        | 25 C PC2 (ADC2/PCINT10)        |
| (PCINT19/OC2B/INT1) PD3 □ 5   | 24 PC1 (ADC1/PCINT9)           |
| (PCINT20/XCK/T0) PD4 □ 6      | 23 O PC0 (ADC0/PCINT8)         |
| $VCC$ $\Box$ 7                | $22 \square$ GND               |
| $GND \square 8$               | $21$ $\Box$ AREF               |
| (PCINT6/XTAL1/TOSC1) PB6 L 9  | 20 口 AVCC                      |
| (PCINT7/XTAL2/TOSC2) PB7 [ 10 | 19 O PB5 (SCK/PCINT5)          |
| (PCINT21/OC0B/T1) PD5 □ 11    | 18 PB4 (MISO/PCINT4)           |
| (PCINT22/OC0A/AIN0) PD6 [ 12  | T PB3 (MOSI/OC2A/PCINT3)<br>17 |
| (PCINT23/AIN1) PD7 [ 13       | 16 PB2 (SS/OC1B/PCINT2)        |
| (PCINTO/CLKO/ICP1) PB0        | 15 PB1 (OC1A/PCINT1)           |
|                               |                                |

Fonte: (Atmel, 2017)

### <span id="page-19-0"></span>**3.3 Programação**

Do mesmo modo como os demais compiladores, o software de programação do Arduino possui acoplado inúmeras bibliotecas e aplicações já presentes, possibilitando a elaboração do código. O espaço de elaboração do Arduino é chamado de IDE – Integrated Development Environment – que inclui um editor de texto para criar a linguagem do código e se conecta ao hardware da placa Arduino para gravar os códigos programados (ARDUINO, 2012).

No momento em que o carregamento do esboço do programa é realizado, estabelece-se a utilização do bootloader, que é um programa já presente no microcontrolador da placa, possibi- litando que o código consiga ser transferido sem a exigência de usar outro meio programável. Após o bootloader concluir o projeto, o microcontrolador passa a trabalhar de acordo com a programação carregada (ARDUINO, 2012).

A linguagem de programação usada no IDE do Arduino é desenvolvida na linguagem C, a qual após ser carregada é convertida através do compilador em cima de uma linguagem a qual os microcontroladores são adequados a compreender (HEX) (NAYYAR; PURI, 2016).

Juntamente com o código já carregado, utiliza-se o Monitor Serial que é uma interface com o objetivo de apresentar a visualização de dados emitidos e obtidos, apresentando de forma clara as informações obtidas possibilitando que as instruções sejam enviadas para o microcontrolador.

### **3.4 GSM Shield**

#### 3.4.1 Shield

Os Shields são módulos que podem ser facilmente conectados, sobrepostos a uma placa Arduino, tendo como finalidade estender as capacidades internas da placa principal. Há no mercado uma variedade de Shields que permitem este acoplamento ao Arduino. Algumas são utilizadas para conexão com a internet como a tecnologia Zigbee, Xbee e placa de rede com um conector RJ-45, utilizando módulos com recurso de GPS, GSM e controladores de ponte-H, produzidos em escala industrial. A grande

<span id="page-20-0"></span>vantagem dessas placas está em permitir que se façam os próprios projetos, com um custo reduzido para os usuários (Oliveira Neto, 2011).

Na Figura 5 mostra a foto da placa Shields Arduino GSM, utilizada neste trabalho.

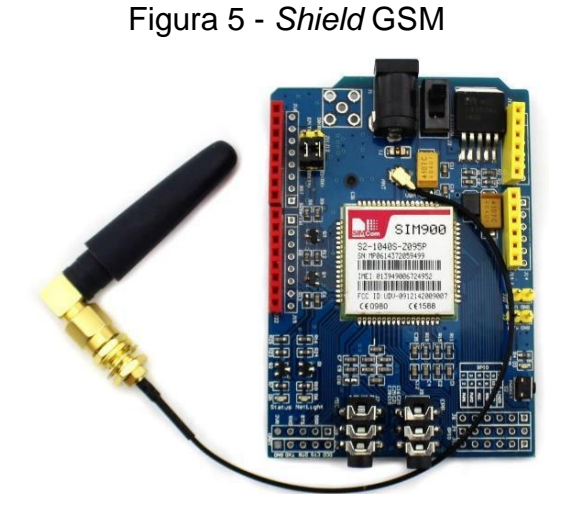

Fonte: (TINYSINE, 2014)

Normalmente, os Shields são oferecidos juntamente com exemplos de utilização ou uma biblioteca para facilitar sua implementação. Assim, além de se conectarem facilmente ao dispositivo, neste caso o Arduino, eles também são de fácil programação.

### 3.4.2 GSM

A rede GSM (sistema global de comunicações móveis) foi desenvolvida com o princípio de padronizar o sistema de telefonia móvel, acabando com a incompatibilidade de redes. Devido ao crescimento desenfreado na produção de aparelhos telefônicos durante os anos 80 onde cada país possuía seu próprio sistema de envio de dados, protocolos e frequência de comunicação, assim foi desenvolvido um sistema móvel padrão o Group Special Mobile (GSM).

O Group Special Mobile (GSM) é uma tecnologia digital para aparelhos celulares usada para transmissão de voz e serviços de dados móveis. Possui

<span id="page-21-0"></span>capacidade para realizar chamadas de voz e dados como o envio de SMS, com velocidade de transferência de até 9,6 Kbps (GSM World, 2012).

### 3.4.3 Cartão SIM

O cartão SIM (Subscriber Identity Module), denominado apenas "chip" no Brasil, possui as informações que conectam e identificam o usuário à rede móvel, permitindo que os serviços de comunicação sejam utilizados. Atualmente todos os aparelhos celulares necessitam de um cartão SIM, ou seja, sem um cartão inserido, o aparelho celular não é capaz de se conectar à rede. No mercado atual há três tamanhos disponíveis, como observado na Figura 6.

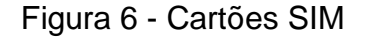

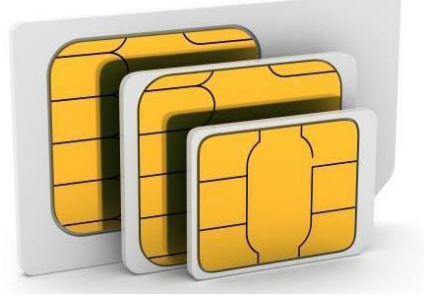

Fonte (SIMCOM, 2014)

Envolvidos por uma camada plástica para facilitar o encaixe no aparelho, a parte principal do cartão é apenas o chip integrado, que possui o número de identificação, com a finalidade de direcionar chamadas e mensagem ao número do aparelho em que foi inserido (BADER, 2016).

O SIM ainda possui uma pequena quantidade de memória para armazenamento de até 250 contatos, mensagens de texto e informações usadas pela operadora. Um cartão SIM pode ser removido de um aparelho e inserido em qualquer outro, permitindo que o usuário não perca seus contatos salvos e permaneça com o mesmo número de telefone (BADER, 2016).

Produzido pela SIMCom, o SIM900 é um módulo GSM que não possui fio compacto desenvolvido com um só chip processador que possibilita ser usado em funções com exigências de pouco espaço. Suas informações podem ser vistas na Tabela 1. Por meio de uma interface padronizada, o SIM900 se conecta à rede GSM e possibilita o envio de mensagem de texto, uso de dados de voz, internet e fax, com pequeno gasto de energia. Da mesma forma que um celular, ele necessita que um SIM seja acoplado para que a comunicação com a rede aconteça e possui identificação IMEI (International Mobile Equipment Identity) (SIMCOM, 2010). O SIM900 oferece uma extensa lista de comandos que são documentados no manual e então executam a ação de acordo com o comando adotado, como adicionar contatos na agenda, enviar ou excluir mensagens de texto, realizar chamadas de voz ou adicionar contatos na agenda do SIM (SIMCOM, 2010).

| Frequência                        | Quad-Band 850/900/1800/1900<br>MHz   |
|-----------------------------------|--------------------------------------|
| <b>Dimensões</b>                  | 24 x 24 x 3 mm                       |
| Peso                              | 3,4g                                 |
| Controle                          | Comandos AT                          |
| Faixa da Tensão de<br>Alimentação | $3,2V - 4,8V$                        |
| Consumo de Energia                | 1 <sub>m</sub> A                     |
| Temperatura de Operação           | -40 $^{\circ}$ C to +85 $^{\circ}$ C |

Tabela 1 - Especificações SIM900

Fonte: (SIMCOM, 2010)

#### 3.4.5 SMS

SMS (Short Message Service), traduzido como "Serviço de Mensagem Curta", é um meio de contato que encaminha mensagem de texto entre celulares - ou de um computador para um celular, criado por Friedhelm Hillebrand e Bernard Ghillebaert no ano de 1984. A palavra "curta"está ligada ao tamanho máximo permitido para o envio das mensagens de texto: 160 caracteres (letras, números ou símbolos no alfabeto

<span id="page-23-0"></span>latino) (ERICKSON, 2012).

Em 2010, o SMS tornou-se o sistema operacional de dados mais usados, utilizado por 80% dos clientes de telefonia móvel. Logo surgiu a ascensão pelos aparelhos smartphone. Os smartphones estabeleceram uma alternativa para que os usuários pudessem se comunicar por outra forma diante da grande variedade de aplicativos, como o serviço de mensagens via internet. Embora o desenvolvimento em outros meios de comunicação, o SMS mesmo assim é extremamente usado e permanece a ser um dos relevantes meios de comunicação (TOLENTINO, 2015).

O SMS é a forma mais eficiente de conseguir alcançar um usuário, tendo uma taxa de leitura superior aos outros meios, considerado que receber um SMS é permitido a partir do momento que o usuário tenha um aparelho celular conectado à rede. Este fato faz com que seu alcance global aumente, no momento que não há exigência de estar vinculado à internet, tornando seja qual for o usuário perante a sociedade moderna acessível (TOLENTINO, 2015).

#### **3.5 Sensor de Gás MQ-6**

O termo sensor é designado para definir dispositivos que são sensíveis à alguma forma de energia do ambiente em que o sistema de controle atua. Essa energia pode ser luminosa, térmica, cinética ou elétrica e relaciona informações sobre uma grandeza física que necessita ser mensurada, como pressão, velocidade, corrente, posição, entre outras. (THOMAZINI e ALBUQUERQUE, 2007).

As características elétricas de um sensor nem sempre permitem que ele seja utilizado diretamente em um sistema de controle. Para tal, o sinal de saída passa por uma manipulação antes de ser efetuada a leitura pelo sistema de controle. Essa função normalmente é desempenhada por um circuito de interface que adequa o sinal de tal forma que este possa ser lido pelo controlador. Se a saída de um sensor, ao ser sensibilizado por uma energia externa a ser mensurada é caracterizada por um nível de tensão muito baixo é necessário um circuito amplificador que eleve e normalize os níveis tensão do sinal a níveis adequados (THOMAZINI e ALBUQUERQUE, 2007).

O sensor de GLP é um dos instrumentos mais fundamentais deste projeto Figura 7. Ele é o encarregado por receber as condições de gás GLP no local, informações essas que serão obtidos pelo Arduino, o qual atuará de acordo com a

condição preestabelecida (MQ-6, 2016).

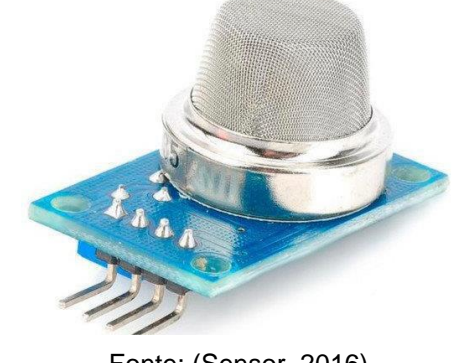

Figura 7 - Sensor de gás LP MQ-6

Fonte: (Sensor, 2016)

### 3.5.1 Especificações Técnicas

O MQ-6 é extremamente perceptível ao GLP, propano e butano. Com base no acumulo de gás no ambiente, a resistência responsável pela identificação varia de acordo com o aumento da concentração.

O Sensor opera a uma tensão de 5V e sua sensibilidade pode ser ajustada por meio do potenciômetro. Possui uma saída analógica e outra digital, com capacidade de detectar concentração de GLP entre 200 a 10000 ppm. O pino de alimentação de 5V serve como uma fonte de aquecimento para o sensor, fornecendo as condições necessárias de operação para o elemento sensível que compõe o sensor responsável pela detecção do GLP. O elemento sensível é composto por um tubo cerâmico de óxido de alumínio (AL2O3) e uma camada de óxido de estanho (SnO2) (LPG, 2014).

O circuito de funcionamento do sensor é mostrado na Figura 8:

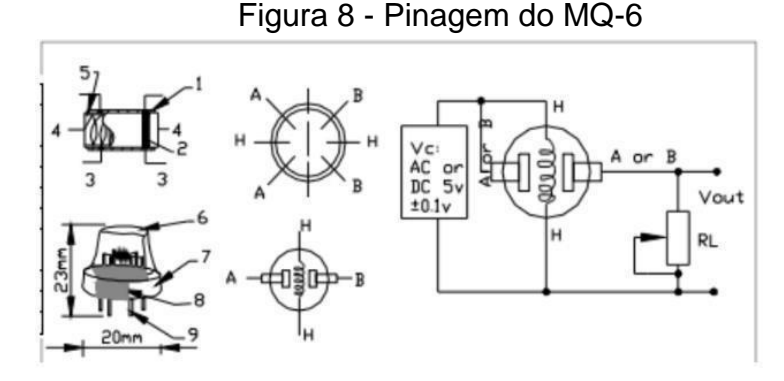

Fonte: (MQ-6, 2016)

#### 3.5.2 Tratamento de Dados

Para se trabalhar com os dados vindos do sensor, são necessários alguns cálculos matemáticos a fim de se tratar as informações recebidas e transformá-las em dados utilizáveis. Segundo LPG (2014), o sensor de gás MQ-6, quando totalmente imerso em gás LP, possui uma queda de tensão em sua resistência interna de cerca 4,62V.

Como o conversor analógico-digital do Arduino possui resolução de 10 bits (0000000000 a 1111111111) que equivale a 0 a 1023, o equivalente digital desta tensão de 4,62 V corresponde a 948. Considerando-se então esse valor de 948 como o máximo que o sensor pode "sentir" e entregar ao Arduino, é possível definir uma relação de porcentagem de GLP no ambiente de acordo com este limite superior.

Dessa forma, utilizando a equação, é possível obter uma medida de GLP no ambiente de mais fácil entendimento para o usuário, além de possibilitar definir se com mais precisão os limites de segurança para as porcentagens aceitáveis de GLP.

$$
= \qquad \qquad \frac{100 \times_{-}}{\sqrt{100 \times_{-}}}
$$

- a) Porcentagem GLP: Porcentagem correspondente ao valor de GLP medido no ambiente;
- b) Valor Lido: Medida em bits proveniente do pino analógico do Arduino conectado ao sensor.

#### **3.6 Relé Eletromagnético**

O relé é um dispositivo elétrico destinado a produzir modificações súbitas e predeterminadas em um ou mais circuitos elétricos de saída Figura 9. Em sua estrutura existe uma bobina com a finalidade de fazer o controle dos contatos que ficam em estado de normalmente abertos ou fechados (Braga, 2016).

Quando ocorre a passagem de corrente elétrica pela bobina, ela cria um campo

magnético que atua perante os contatos fazendo a inversão de posições de normalmente aberto para fechado ou vice-versa. Quando os contatos se acoplam permitem a passagem de corrente, caso contrário ocorre o bloqueio desta passagem (Braga, 2016).

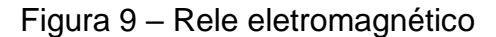

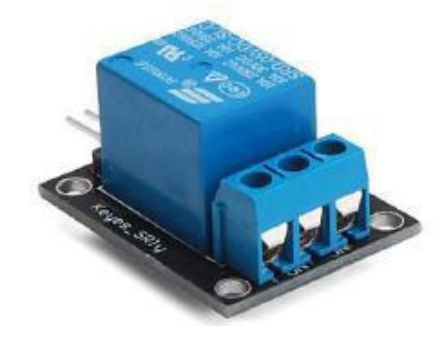

Fonte: (Portal o setor elétrico, 2009)

### **3.7 LCD**

Conhecido no fim da década de 80 do século retrasado através do botânico Friedrich Reinitzer e desenvolvido pelo professor Otto Lehmann, o material existente nos LCD's (Liquid Crystal Display) novos baseia-se em um cristal líquido, a qual foi nomeado dessa maneira por demonstrar propriedades relacionados aos cristais, porém em um objetivo em meio de líquido (IEEE, 2014).

Mesmo que tenha sido criado há muitos anos, o equipamento só estabeleceu os interesses dos pesquisadores e foi desenvolvido mais intensamente mais de 70 anos depois de sua criação, no momento em que perceberam que era capaz criar princípios de imagens no equipamento à medida que tensões eram aplicadas. E somente no ano de 1971 que os displays com cristal líquido conseguiram chegar a uma versão aceita e vieram a ser patenteados por James Fergason. A partir desse momento, o desenvolvimento foi tornando-se aceito e sua utilização aumentou rapidamente, para inúmeros fins, tal como relógios e televisores (IEEE, 2014).

Um modelo de um LCD aplicado neste projeto é visto na Figura 10.

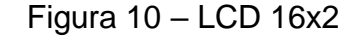

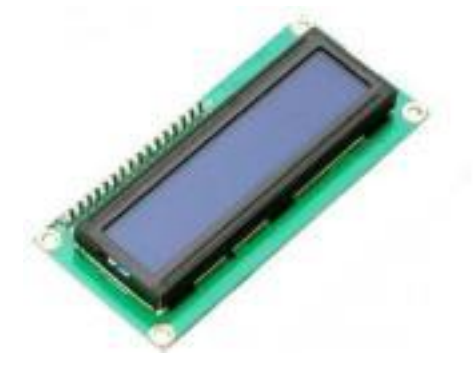

Fonte: (SPARKSFUN, 2015)

Neste projeto, utilizou-se o LCD do modelo 16x2, que mostra que o display é habilitado para apresentar 16 colunas de caracteres e duas linhas. Amplamente empregado em prototipagem juntamente com microcontroladores, o LCD apresenta dois registradores, um para execuções de comandos, como limpar a tela e coordenar a posição da imagem apresentada e outro em relação a dados, encarregado pelo armazenamento dos dados a serem apresentados no visor do display. Conforme pode ser visto na Tabela 2, o LCD contém 16 pinos para conexão com demais dispositivos, sendo 8 pinos encarregados pelas informações obtidos e os demais para alimentação, controle dos registradores e controle da iluminação do visor (XIAMEN, 2012).

| Pino                             | Função                              |
|----------------------------------|-------------------------------------|
|                                  | Alimentação - Terra                 |
| $\mathbf{2}$                     | Alimentação $-5V$                   |
| 3                                | Contraste                           |
| 4                                | Liga/Desliga Seletor de Registrador |
| 5                                | Leitura/Escrita                     |
| 6                                | Habilita escrita no LCD             |
|                                  | Dados                               |
| 8                                | Dados                               |
| 9                                | Dados                               |
| 10                               | Dados                               |
| 11                               | Dados                               |
| 12                               | Dados                               |
| 13                               | Dados                               |
| 14                               | Dados                               |
| 15                               | $Blacklight - 5V$                   |
| 16                               | $Blacklight - Terra$                |
| $T_{\text{Onto}}$ (VIAMENI 2012) |                                     |

Tabela 2 – Pinagem LCD 16x2

Fonte: (XIAMEN, 2012)

<span id="page-28-0"></span>No sentido de utilização junto com os microcontroladores, geralmente encontramse bibliotecas que ajudam na organização da lógica proporcionando a utilização de funções já prontas, que inicializam o LCD e transmitem os textos a serem apresentados na local correto de modo simplificado. Para o Arduino esta utilização também é permitida, com uma biblioteca já inserida no software de desenvolvimento.

### **3.8 Buzzer**

Lima e Villaça (2012) mencionam que os buzzers são dispositivos que geram som a partir de uma tensão elétrica. Para produzir som alguns deles possuem internamente um circuito oscilador, bastando apenas alimentá-los para a produção do som. Estes são conhecidos como buzzers intermitentes e um exemplar pode ser visto na Figura 11, cuja frequência de som é fixa.

De acordo com Braga (2016) estes dispositivos são do tipo transdutores, possuem uma alta impedância e são fabricados com pastilhas de cerâmica piezoelétricas, denominadas titanato de bário, conectadas a uma placa metálica. Eles são muito sensíveis e são usados em alarmes, pois emitem sons semelhantes a uma sirene.

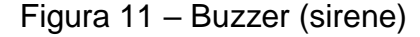

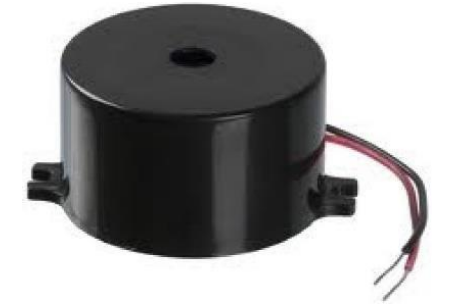

Fonte: (Lima e Villaça, 2012)

### **3.9 Tinkercad**

O Tinkercad é uma plataforma online de design de modelos 3D em CAD e também de simulação de circuitos elétricos digitais e analógicos, desenvolvida pela

Autodesk. Por ser uma plataforma de fácil manuseio e ser gratuito, oferece a oportunidade para a construção do circuito elétrico e esquemático, visto que a primeira barreira encontrada no processo de construção de projetos eletrônicos, são a falta dos componentes e o microcontrolador em mãos (PRADO, 2018).

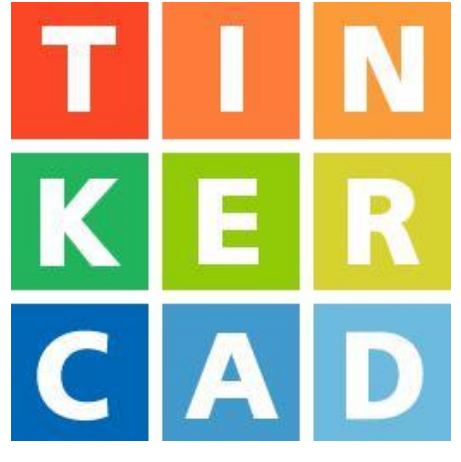

Figura 12 – Software Tinkercad

Fonte: (Tinkercad, 2018)

### **3.10 LED (Diodo Emissor de Luz)**

O LED (Diodo Emissor de Luz) é um diodo semicondutor que ao ser energizado, com tensões de 1,6 a 3,3 V, emite uma luz, a cor da luz emitida vai depender do cristal e da impureza de dopagem com que o componente é fabricado Figura 13. Os LED's apresentam características de polarização semelhantes a de um diodo semicondutor, onde a maior parte dos fabricantes adota um código de identificação dos terminais: o terminal do catodo é aquele junto a um chanfro na parte lateral da base do invólucro ou sendo o terminal mais curto (WIKIPEDIA, 2015).

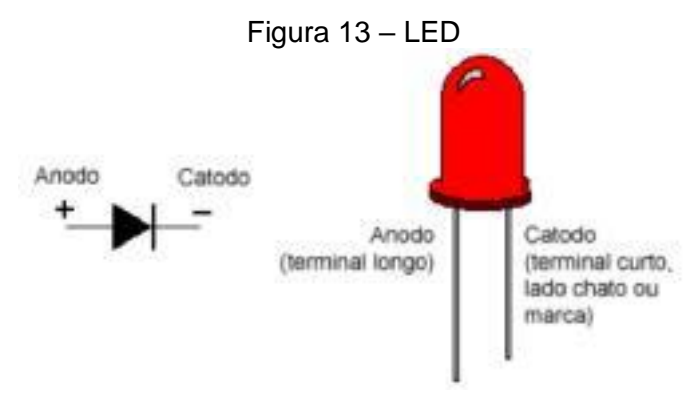

Fonte: (Fronteiratec, 2016)

### <span id="page-30-0"></span>**4 PROCEDIMENTOS METODOLÓGICOS E TÉCNICOS**

Neste capitulo, serão apresentados a sequência de construção de um sistema detector de GLP com ação preventiva (Sidgap) e o protocolo utilizado para a coleta de dados.

### **4.1 Sistema Detector de GLP com Ação Preventiva**

A plataforma Sidgap é um sistema detector de GLP munido de dispositivos que interferem no sistema de distribuição. O sistema completo foi desenvolvido em quatro etapas: Simulação do circuito, Montagem do circuito, Desenvolvimento do software e Funcionamento da Sidgap.

### 4.1.1 Simulação do Circuito

Para a simulação do circuito da Sidgap utilizou-se duas plataformas de simulação no software TINKERCAD:

- a) Esquema elétrico. Utilizada para fazer a disposições dos elementos e simular o seu funcionamento do circuito. Após ajustes e roteamento das ligações a plataforma fornece o diagrama elétrico do protótipo mostrado na Apêndice A.
- b) Esquemático 3d. Esta plataforma também permite simular o funcionamento da placa de controle utilizada na Sidgap. Após realizar os mesmos passos que se adotou na simulação feita no esquema elétrico seguiu-se para a montagem do circuito em protoboard. A vantagem de utilizar os recursos dessa plataforma, além de conferir a funcionalidade do circuito também fornece uma visão 3D do circuito, o que permite otimizar a estética do protótipo. A Figura 14 mostra uma versão 3D do circuito da Sidgap.

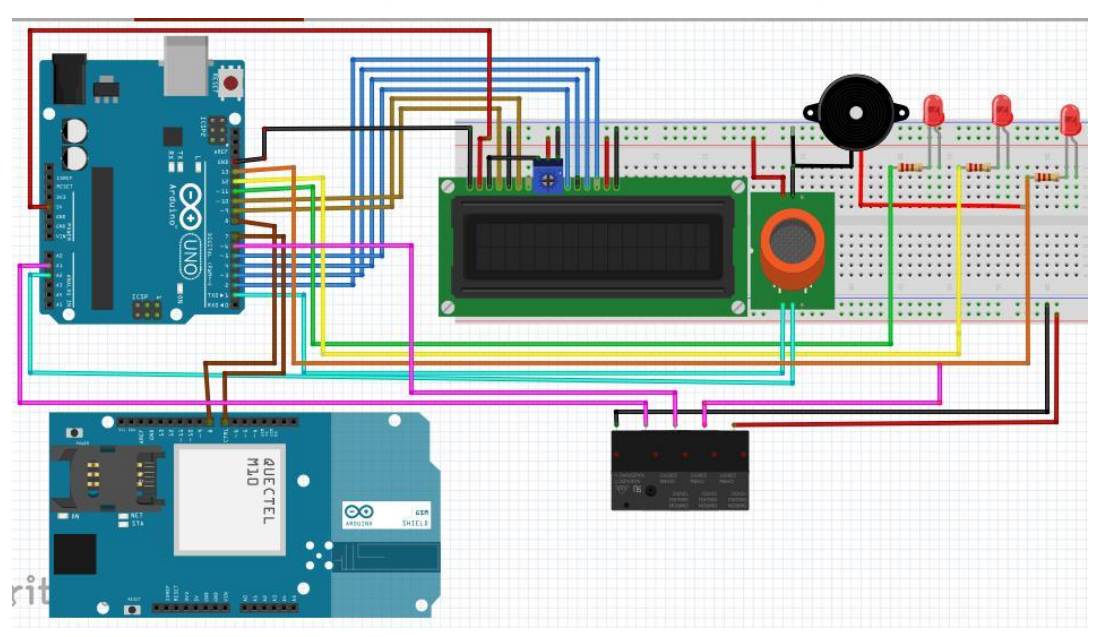

Figura 14 – Esquemático 3d Sidgap

Fonte: (Acervo do Autor, 2018)

4.1.2 Montagem do Circuito

Neste projeto utilizou-se uma placa protoboard como estrutura de fixação de componentes para ser utilizada na fase de teste. Para montagem do circuito da Sidgap, foram utilizados os seguintes componentes:

- a) ARDUINO UNO;
- b) Modulo GSM;
- c) Display LCD;
- d) Sensor MQ-6;
- e) LEDs;
- f) Módulos Rele;
- g) Buzzer;
- h) Resistor;
- i) Potenciômetro;

A montagem da placa utilizada pela Sidgap seguiu as orientações fornecidas pelas simulações. O processo finalizado é apresentado na Figura 15.

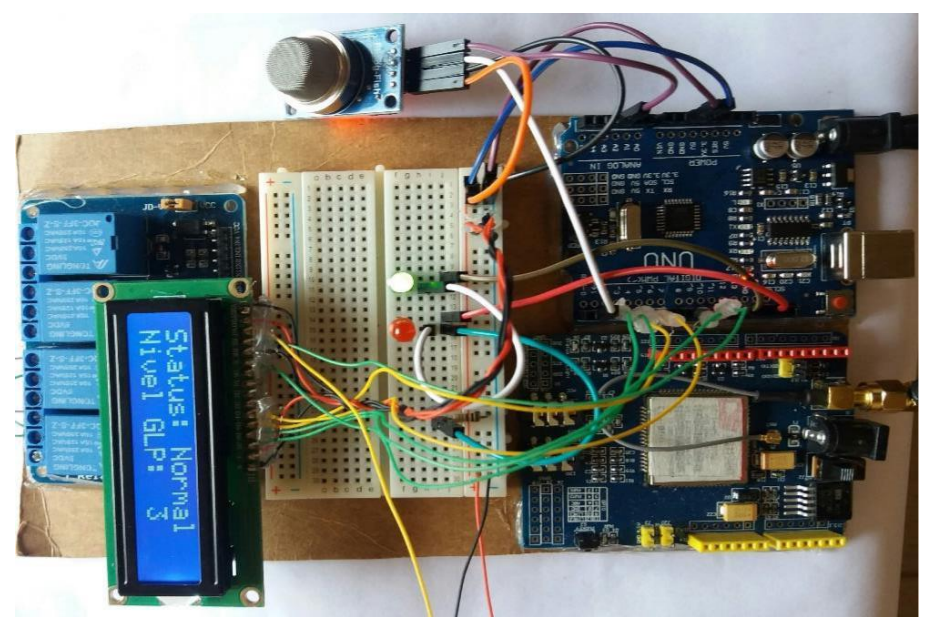

Figura 15 – Montagem da Sidgap

Fonte: (Acervo do Autor, 2018)

### 4.1.3 Desenvolvimento do Software

O desenvolvimento do software foi realizado utilizando o sketch do Arduino, conforme Figura 16. Esta plataforma permite criar e implantar a lógica utilizando a própria IDE do Arduino. A programação desenvolvida no projeto pode ser observada na Apendice B.

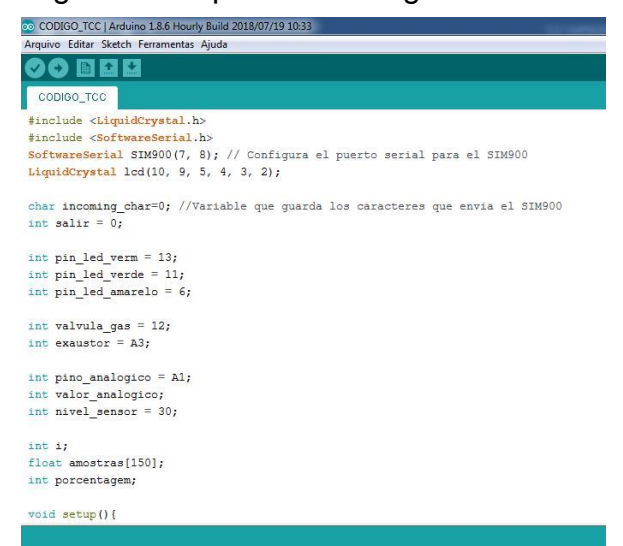

Figura 16 - Upload do código no Arduino

Fonte: (Acervo do Autor, 2018)

<span id="page-33-0"></span>No processo de desenvolvimento da programação, primeiro, definiram-se as bibliotecas referentes ao display LCD e o modulo GSM. Em seguida foram definidas as duas variáveis principais (setup ( ) e loop ( )) e as funções necessárias para o desenvolvimento do projeto.

A função "setup ( )" define os parâmetros iniciais necessários para que o programa compile.

A função "loop ( )" executa toda lógica do sistema de monitoramento da Sidgap.

### *4.1.3.1 Sistema Auxiliar da Programação*

Após realizar toda programação a calibração do sistema foi executada utilizando um sensor MQ-6 para criar uma correlação entre concentração de gás e o sinal de entrada da Sidgap. Sendo este dispositivo utilizado como entrada de dados: Ao detectar a presença de GLP, o sensor MQ-6 se comunica com a plataforma Arduino, que chamará uma das três funções:

- a) if (porcentagem < NORMAL)
- b) if (porcentagem >= NORMAL && porcentagem <= PERIGO)
- c) if (porcentagem > PERIGO)

A primeira é responsável pela sinalização de estado normal. A segunda tem como objetivo tomar as primeiras medidas de alerta em situação de vazamento. A terceira função só será chamada quando o nível de concentração ultrapassar os parâmetros de segurança.

#### 4.1.4 Funcionamento da Sidgap

A rotina de funcionamento da Sidgap é representada através do diagrama de blocos Figura 17.

<span id="page-34-0"></span>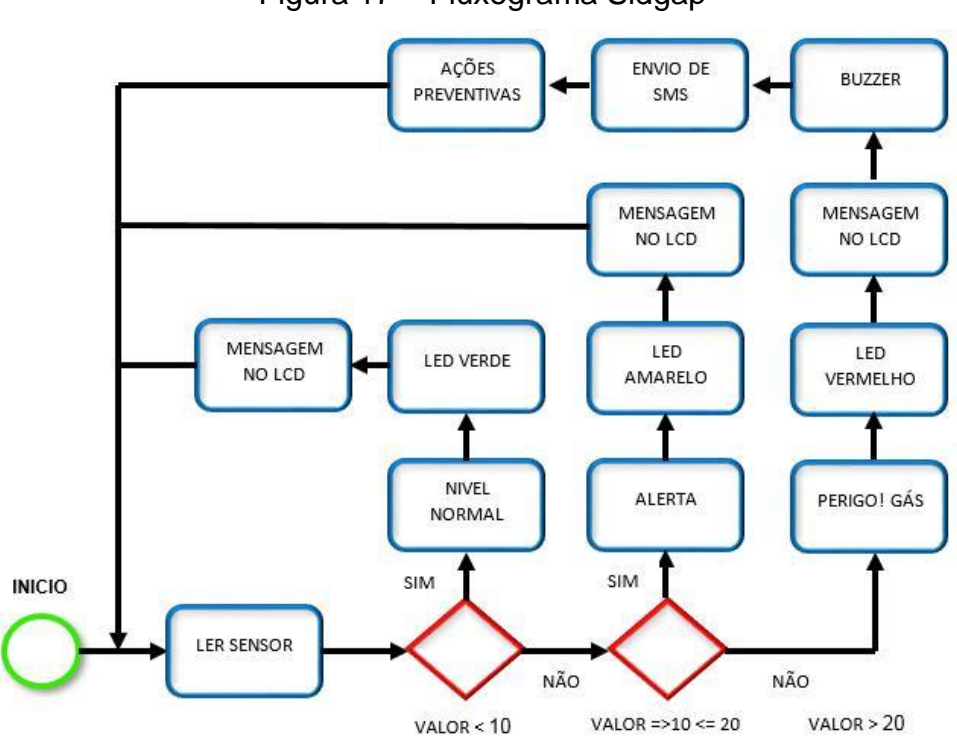

Figura 17 – Fluxograma Sidgap

Fonte: (Acervo do Autor, 2018)

Nestas configurações ao ser ligado o dispositivo, o microcontrolador iniciará o módulo GSM após a inicialização e o sistema dará início a sua execução. O sensor de GLP começa a fazer uma análise do ar presente no ambiente, caso os parâmetros preestabelecidos não ultrapassem o valor de estado normal o dispositivo permanecera com o sinal luminoso verde e informará no visor LCD "NIVEL DE GAS NORMAL".

Caso a concentração de GLP ultrapasse o valor de estado normal. Uma nova rotina é acessada, nessa condição o sistema emite um sinal luminoso amarelo. Enviando uma mensagem via SMS para o responsável do estabelecimento, informando um possível vazamento no sistema de abastecimento de GLP. Desse modo, uma mensagem de alerta é exibida no visor da Sidgap.

Caso a concentração de gás ultrapasse o limite de segurança. O protocolo de segurança é iniciado. A Sidgap irá interromper o fornecimento de GLP através do fechamento de uma válvula solenoide, interromper o circuito de iluminação, enviar ao responsável pelo estabelecimento uma mensagem de alerta via SMS. Ao mesmo tempo um sinal luminoso vermelho e um sinal sonoro de alerta são emitidos pela Sidgap e uma mensagem de perigo é exibida no visor LCD. O procedimento de segurança irá vigorar até que a concentração de gás volte aos parâmetros aceitáveis.

### **4.2 Coleta de Dados**

Para a coleta de dados a Sidgap foi montada no interior de um recipiente hermeticamente fechado e munido de uma abertura para entrada de gás conforme mostrado na Figura 18, que possibilitou realizar os ensaios em várias concentrações de GLP sem oferecer grandes riscos de explosão.

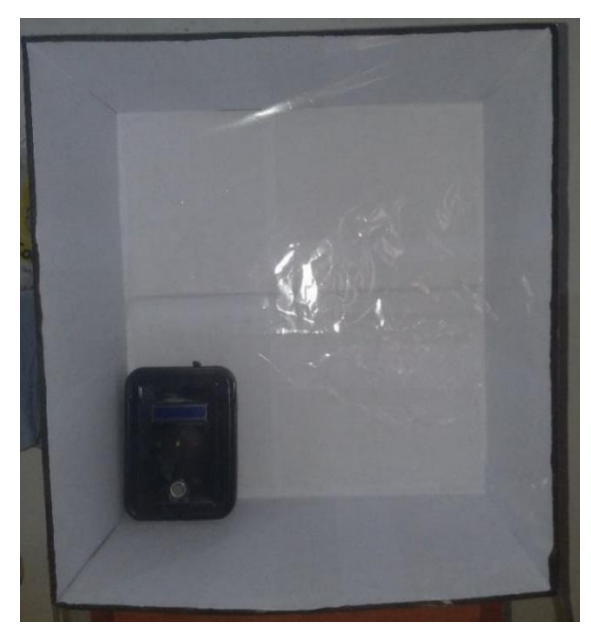

Figura 18 – Recipiente onde ocorreu a coleta de dados

Fonte: (Acervo do Autor, 2018)

As dimensões do recipiente (58 cm de comprimento, 45 cm de largura e 28 cm de profundidade) foram previamente definidas para que se pudesse garantir o controle exato da concentração de GLP.

Com a Sidgap em funcionamento e no interior do recipiente lacrado procedeuse as fases de testes. Primeiro aguardando o tempo necessário para o aquecimento do sensor MQ-6 seguido do monitoramento de níveis de concentração de GLP e verificando as leituras exibidas pela plataforma. Em seguida introduzindo GLP no interior do recipiente e anotando as variações apresentadas. Os resultados obtidos nos ensaios serão apresentados no capítulo 5.

# **5 APRESENTAÇÃO E DISCURSÃO DE RESULTADOS**

Neste capítulo, serão apresentados e discutidos os principais resultados de operação da Sidgap, com base nos ensaios realizados.

### **5.1 Calibração da Sidgap**

Para realizar a calibração da Sidgap deu-se início por determinar o volume interno da câmara de teste. O recipiente apresenta 58 cm comprimento, 45 cm largura e 28 cm de profundidade. Utilizando a equação 5.1:

$$
= \dots \tag{5.1}
$$

Onde V é Volume, x Comprimento, y Largura e z a Profundidade.  $= 58$   $\times 45$   $\times 28$   $= 73080$   $= 0.07308$  3

O próximo passo determinou, para a câmara de teste, o volume de GLP que gera risco de explosão. Informações fornecidas pela Sindigás especificam se o interior de qualquer recipiente for preenchido por 2% de GLP o risco de explosão é considerado alto. Utilizando a equação 5.2:

$$
= (\times) \div 100 \tag{5.2}
$$

Onde, é o espaço em m<sup>3</sup> que gera risco de explosão, representa 2% do espaço total do ambiente é o volume em m<sup>3</sup> do ambiente. O que fornece:

 $=(2 \times 0.07308) \div 100 = 0.0014616$  <sup>3</sup>

5.1.1 Proporção de massa GLP

Para dar prosseguimento ao trabalho utilizou-se a equação 5.3 para determinar a relação de massa de GLP distribuído no interior da câmara de teste.

$$
= \times \tag{5.3}
$$

Onde, e quantidade de gás nos 2% do recipiente, Espaço em m<sup>3</sup> que gera risco de explosão e Valor referente à densidade do GLP junto ao ar.

Fazendo a multiplicação do coeficiente de risco de explosão pela densidade do GLP junto ao ar, que equivale a 2,5 Kg/m<sup>3</sup>. Tem-se:  $= 0.0014616^{3} \times 2.5$  /<sup>3</sup>  $= 0.003654$  /<sup>3</sup>

5.1.2 Estimativa de tempo para atuação da Sidgap

Durante os ensaios utilizou-se uma botija de gás de cozinha para injetar a massa de GLP no interior da câmara de teste. As especificações técnicas informadas pelo fabricante da válvula de controle são apresentadas na Tabela 3.

| <b>CARACTERISTICAS</b>        | <b>EXPERT 1 KG/h DE GLP</b>       |
|-------------------------------|-----------------------------------|
| Tempo de trabalho             | $-15^{\circ}$ C + 60 $^{\circ}$ C |
| Pressão de entrada mínima     | $0,5$ Kgf/cm <sup>2</sup> (7psi)  |
| Pressão de entrada máxima     | 17Kgf/cm <sup>2</sup> (241,4 psi) |
| Pressão de saída mínima       | 2,1 kPa (210 mmca)                |
| Pressão de saída nominal      | 2,8 kPa (280 mmca)                |
| Pressão de saída máxima       | 3,25 kPa (325 mma)                |
| Pressão de fechamento máximo  | 3,8 kPa (380 mmca)                |
| Vida útil                     | 5 anos                            |
| Garantia                      | 5 anos                            |
| Capacidade de vazão (nominal) | 1 Kg/h de GLP                     |

Tabela 3 – Especificação Válvula GLP

Fonte: (Clesse, 2017)

Pela tabela verifica-se que a cada hora é injetado no interior da câmara a massa de 1 kg de GLP. Conforme os dados apresentados realizaram-se os cálculos para identificar a correlação de tempo em segundos em função da massa de gás.

Para definir o tempo necessário para atingir a concentração de risco de explosão no interior da câmara de testes utilizou-se a equação 5.4.

$$
t = \frac{v}{m} \tag{5.4}
$$

Onde, e Tempo para alcançar concentração perigosa de gás, Capacidade de vazão da válvula e Quantidade de gás referente a 2% do recipiente.

$$
t = \frac{v}{m} = \frac{1000 \text{ g}}{3600 \text{ s}} \cdot \frac{1}{3,654 \text{ g}} = 13,15 \text{ s}
$$

Para as dimensões da câmara de testes foi encontrado o tempo de 13,15 segundos para atingir a concentração de GLP que gera risco de explosão do recipiente o que remete o dispositivo a atuar na configuração chamada de função de ações preventivas, a fim de por meio de acionamento de solenoide interromper o fornecimento de GLP e evitar possíveis acidentes.

### 5.1.3 Proporção de GLP e função do tempo

E utilizando a equação 5.6 e com o auxílio de um cronometro mediu-se a quantidade de massa introduzida no sistema a cada segundo. Os resultados são apresentados no Gráfico 1.

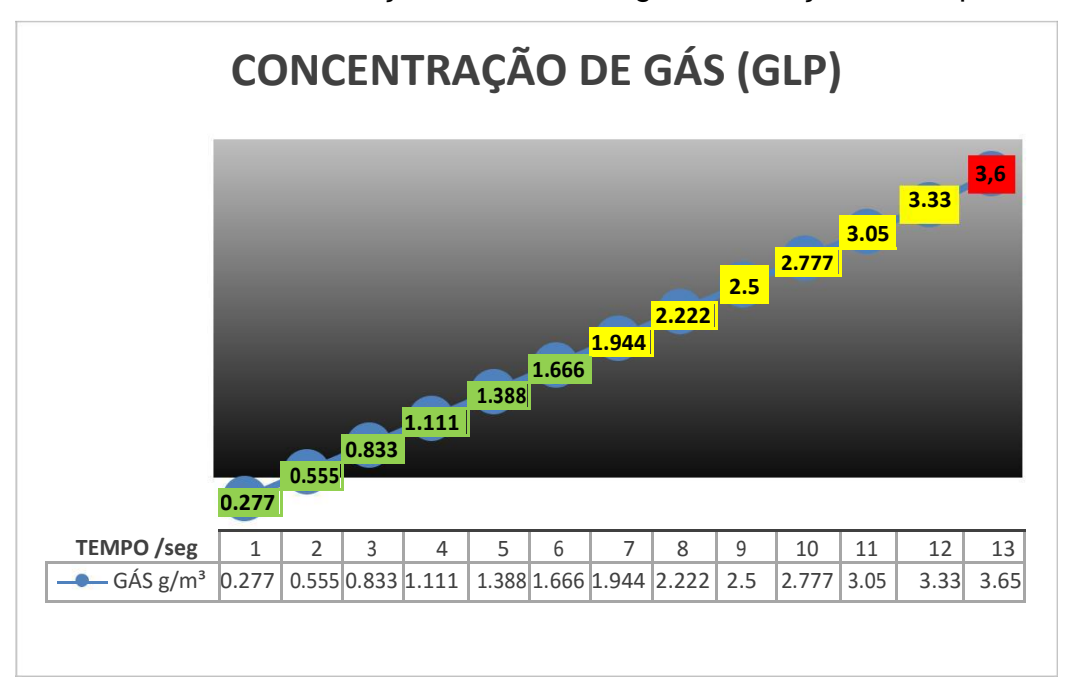

Gráfico 1 - Concentração de massa de gás em relação ao tempo

Fonte: (Acervo do Autor, 2018)

Como se pode perceber ocorre um aumento linear de massa em função do tempo. Esse comportamento é coerente com as especificações fornecidas pelo fabricante do sensor MQ-6.

#### **5.2 Comportamento da Sidgap a nível 1**

Após a instalação da Sidgap no interior da câmara, foi dado início ao protocolo de testes. Em condições normais onde nenhuma massa de GLP foi introduzida, a plataforma exibia as configurações de estado normal de funcionamento, indicando que não havia presença de GLP no interior da câmara. Como mostra a Figura 19. Nesta etapa o dispositivo permaneceu ligado durante sessenta minutos e não apresentou variações referentes à qualidade do ar. Após esse tempo começou-se a introduzir GLP no recipiente através da liberação da válvula da botija, passados o período entre seis a sete segundo notou-se a mudança nas configurações de segurança da Sidgap. Passando, então, a configurar em estado de alerta.

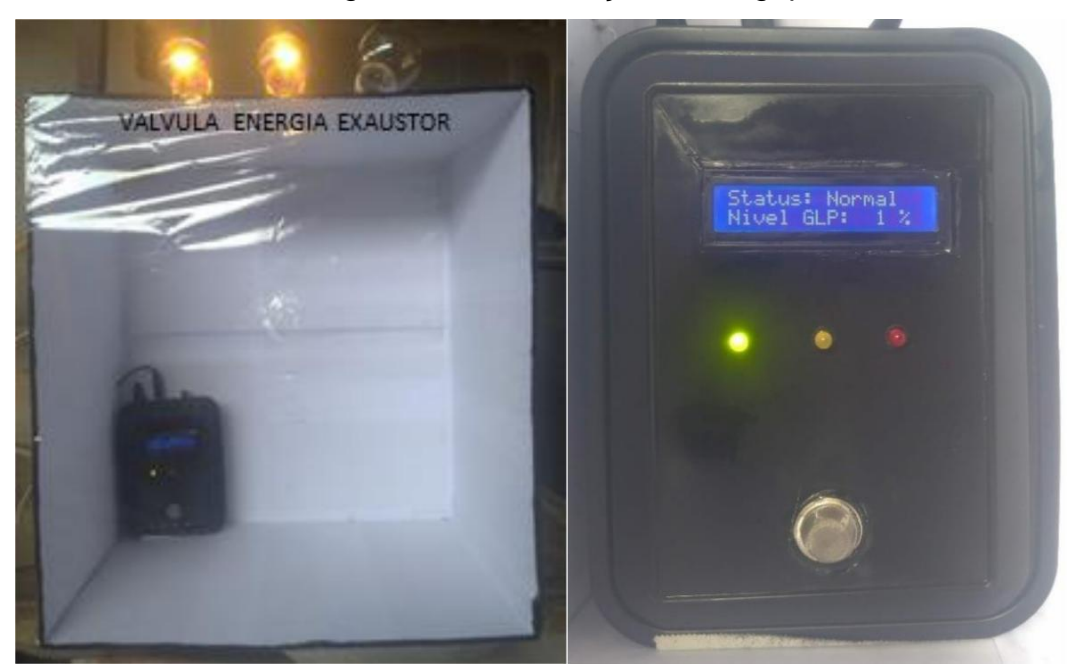

Figura 19 - Inicialização da Sidgap

Fonte: (Acervo do Autor, 2018)

Durante essa fase de teste foi notado que à medida que a massa de GLP era introduzida no interior da câmara, a mensagem referente ao nível de porcentagem de GLP exibida no visor da Sidgap alterou. A indicação teve início marcando 0% de concentração subindo até 10%, quando se notou a mudança de status.

### **5.3 Comportamento da Sidgap a nível 2**

Na sequência, continuou-se a introduzir GLP no interior da Sidgap e uma nova alteração de status ocorreu, passando o período de doze a treze segundo de acionamento da válvula de liberação, Figura 20. Notou-se uma nova mudança de status, passando a configurar em estado de perigo.

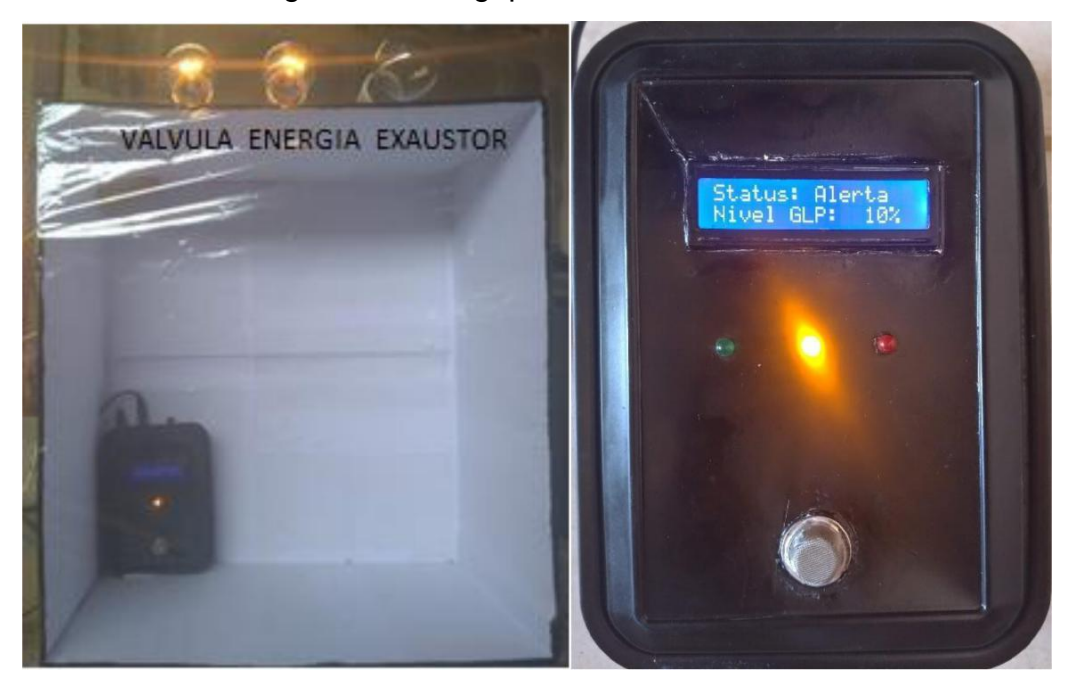

Figura 20 – Sidgap em estado de alerta

Fonte: (Acervo do Autor, 2018)

Entre o intervalo de tempo de sete a doze segundos com concentrações de 10% a 20% de GLP, a Sidgap além de exibir os sinais de alerta no painel principal, indicando vazamento de GLP. Uma mensagem via SMS foi envida para o responsável mostrado na Figura 21.

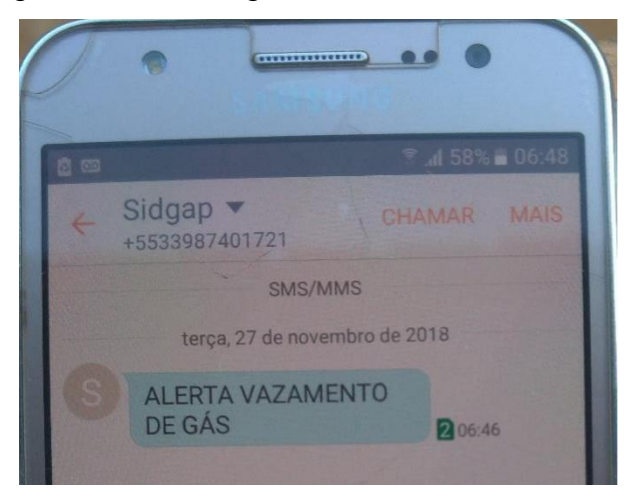

Figura 21 - Mensagem de alerta enviado via SMS

Fonte: (Acervo do Autor, 2018)

### **5.4 Comportamento da Sidgap a nível 3**

Após os treze segundos de acionamento da válvula de liberação. A Sidgap passou a operar em modo de proteção e alerta como mostra a Figura 22.

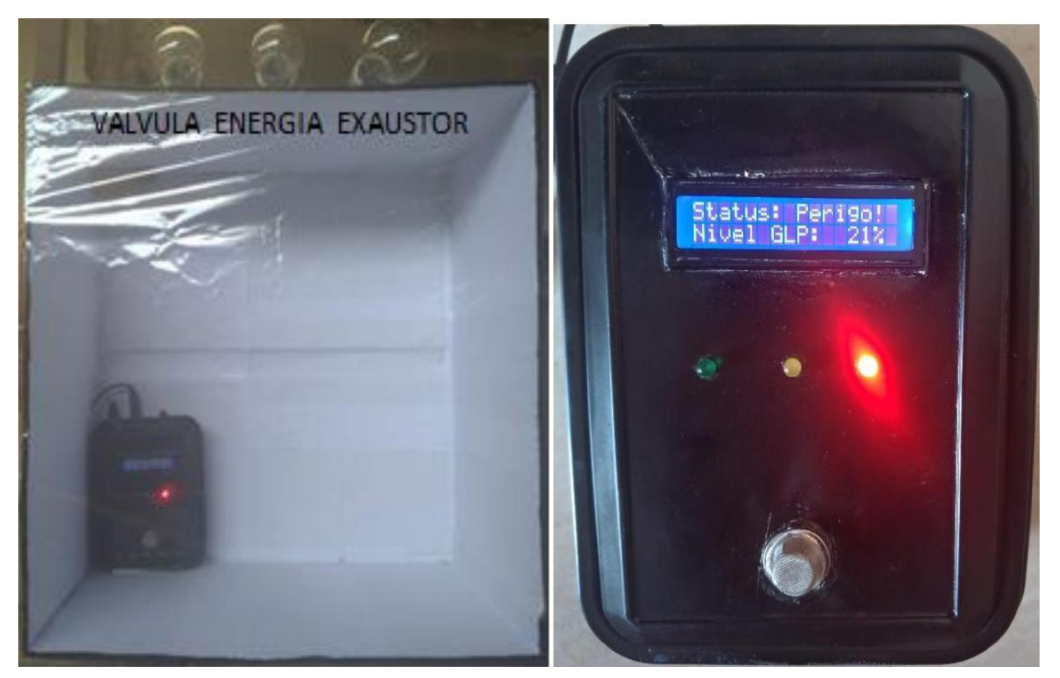

Figura 22 – Sidgap em estado de perigo

Fonte: (Acervo do Autor, 2018)

Atingindo a concentração acima de 20%, a Sidgap além de exibir os sinais de perigo no visor, indicando o risco de explosão. Ações preventivas são inicializadas automaticamente. Realizando o corte de abastecimento de gás, desligamento do circuito de iluminação, envio de nova mensagem via SMS para o celular do responsável pelas instalações conforme Figura 23. Simultaneamente são acionados os sinais de alertas luminosos e sonoros.

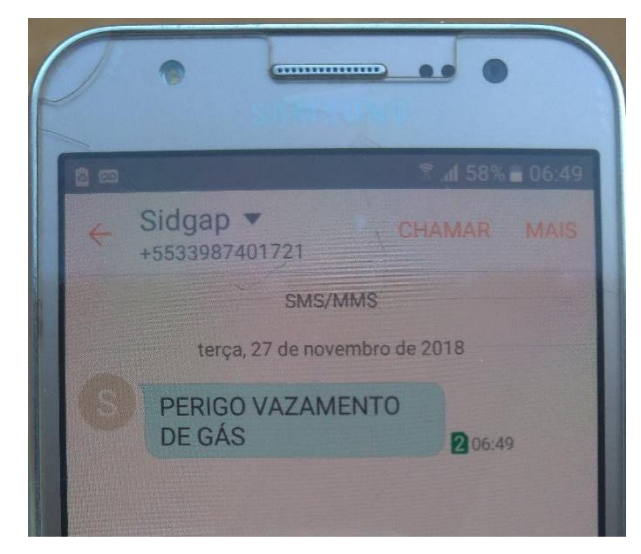

Figura 23 - Mensagem confirmando o vazamento de gás enviado via SMS

Fonte: (Acervo do Autor, 2018)

# **5.5 Atuação da Sidcap após Atuação Preventiva**

Após o fechamento do abastecimento de GLP, a concentração no ambiente tende a diminuir e passará do estado de perigo para o estado de alerta novamente. Diante essa situação a Sidgap irá religar o circuito de iluminação e acionará o exaustor para facilitar a dispersão do gás no ambiente, conforme Figura 24.

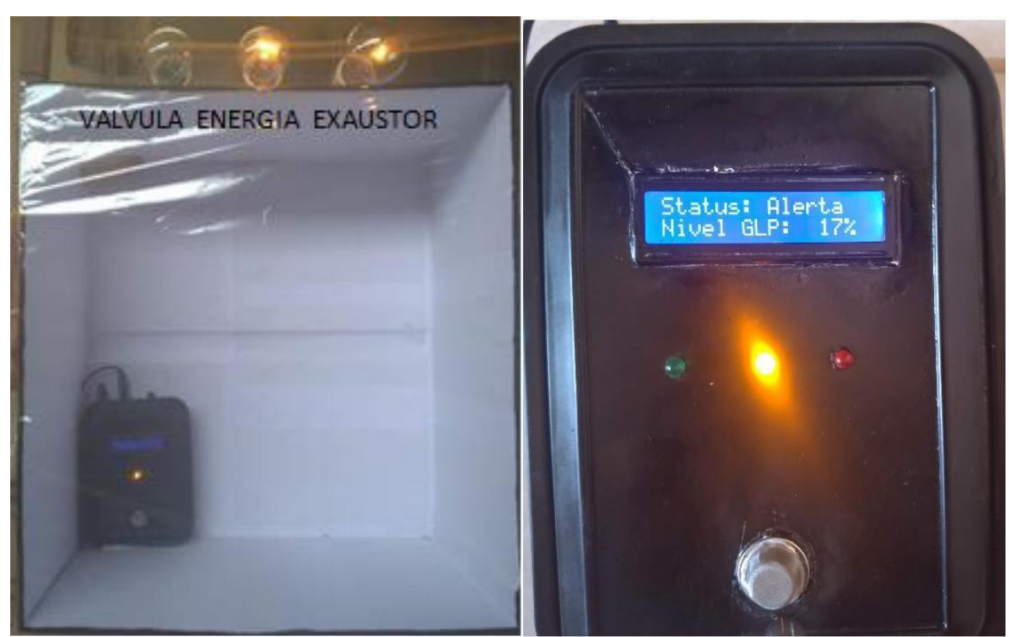

Figura 24 - Religamento da energia e exaustor acionado

Fonte: (Acervo do Autor, 2018)

Acionado o exaustor a concentração de GLP disperso no ambiente é rapidamente removida, diminuindo os riscos de explosão. Fazendo com que a Sidgap volte a operar na configuração de nível 1.

Após a restauração das configurações de nível 1, somente o circuito de iluminação irá permanecer acionado até que o responsável do estabelecimento verifique e solucione a falha que provocou o vazamento podendo assim reiniciar o sistema da Sidgap como mostrado na Figura 25.

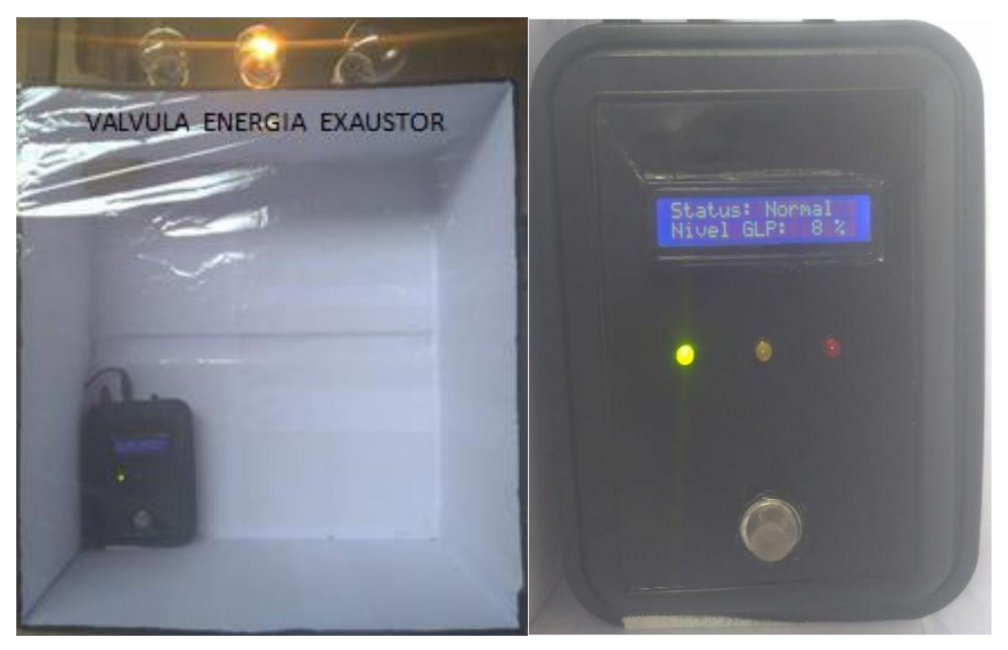

Figura 25 - Sidgap retornando ao estado normal

Fonte: (Acervo do Autor, 2018)

### **6 CONCLUSÃO**

Com a fase de teste e análise de funcionamento da Sidgap foi possível concluir que o dispositivo foi capaz de detectar e mensurar a presença de GLP em concentrações muito baixas, registrando concentração a partir de 1%. Também se notou que os limites entre estados de atuação ocorrem em uma variação de tempo inferior a dois segundos.

Conclui-se também que o primeiro estado de alerta foi acionado após sete segundo contados a partir da liberação da válvula de gás. Salienta-se que esse tempo pode variar. Isso vai depender das características de cada válvula empregada.

Na fase final do experimento foi possível concluir que após atingir a concentração de 20%, os procedimentos reagiram de forma determinada pela programação e os protocolos de segurança foram acionados na ordem determinada. Nesse experimento como se utilizou lâmpadas para simular o acionamento dos dispositivos proteção e prevenção, talvez seja necessário algum ajuste nas saídas do protótipo para garantir a integridade estrutural do projeto.

Após finalizar o dispositivo foi possível perceber a abrangência que o sistema pode alcançar. Ou seja, a utilização deste dispositivo pode ser utilizada não somente em residências, mas em qualquer estabelecimento que necessite estabelecer nível mais elevado de segurança e prevenção a incêndios, como indústria, comercio e restaurantes.

Como trabalho futuro, pretende-se inserir uma interface, que melhore a acessibilidade entre homem e máquina. Sendo interligado a um aplicativo que possibilite o usuário além de ser informado pelo smartphone consiga executar todo controle do sistema de acionamento e desligamento.

### **7 REFERÊNCIAS BIBLIOGRÁFICAS**

ARDUINO, T. Arduino Software - IDE. Disponível em:<www.arduino.cc/en/Guide/En vironment>. Acesso em: 15 de abril 2018.

ATMEL. *ATmega328*. 2017. Disponível em: *<*http://www.atmel.com/pt/br/devices- /ATMEGA328.aspx*>*. Acesso em: 21 de abril 2018.

BADER, D. What is a SIM card and what does it do? Disponível em:<http://www.imore.com/what-is-sim-card>. Acesso em: 8 de maio 2018.

BRAGA, N. C. Curso de eletrônica: eletrônica automotiva. 1° Ed. São Paulo: NCB, 2016. v. 6.

ERICKSON, C. A Brief History of Text Messaging. Disponível em:<http://mashable.com/2012/09/21/text-messaging-history/#XlD556pEikqc>. Acesso em: 03 de marços 2018.

FDE- Fundação para o Desenvolvimento da Educação. Manual de uso e segurança de instalações de gás em escolas. 2. ed. São Paulo,2009. Disponível em:< http://file.fde.sp.gov.br/portalfde/Arquivo/DocRedeEnsino/ManualGas.pdf > Acesso em: 07 de junho 2018.

GSM World. GSM**.** 2012. Disponível em: < http://www.gsma.com/aboutus/gsmtechnology/gsm >. Acesso em: 17 de junho 2018.

IBRAHIM, D. *ADVANCED PIC MICROCONTROLLER PROJECTS IN C*. [S.l.]: Else vier Ltd., 2008.

IEEE. Timeline: The Early History of the Liquid Crystal Display - IEEE Spectrum. Disponível em: <http://spectrum.ieee.org/static/timeline-the-early-history-of-the-liquidcrystal-display>. Acesso em: 12 de maio 2018.

LIMA, C. B.; VILLAÇA, M. V. M. AVR e Arduino: técnicas de projeto. 2° Ed. Florianópolis: Ed. dos autores, 2012.

Lívia Cunha. (2009). *Relés e Contatores*. Disponível em: <http://www.osetoreletrico.com.br/web/a-revista/edicoes/169-reles-econtatores.html> Acesso em: 06 de junho 2018.

LPG Sensor using Arduino. 2014. Disponível em: <http://www.circuitstoday.com/lpgsensor-using-arduino>. Acesso em: 20 de junho 2018.

MME- Ministério de Minas e Energia.Plano Nacional de Energia 2030. Rio de Janeiro,2007. Disponível em:< http://www.sindigas.com.br/SalaImprensa/Publicaco es.aspx>Acesso em: 15 de maio 2018.

MONK, S. 2013. Programação com Arduino >>começando com sketches. Porto Alegre, RS: BOOKMAN EDITORA LTDA.

Morais, B, A. Perspectiva de inserção do GLP na matriz energética. Rio de Janeiro, 2005. Disponível em: *< www.ppe.ufrj.br/ppe/production/tesis/abmorais.pdf*>Acesso em:11 de maio 2018.

MQ-6 Gas Sensor Technical Data. 2016 Disponível em: <https://www.sparkfun. com/datasheets/Sensors/Biometric/MQ-6.pdf> Acesso em: 26 de abril 2018.

NAYYAR, A.; PURI, V. A review of Arduino board's, Lilypad's & amp; Arduino Shields-Computing for Sustainable Global Development (INDIACom). Anais...IEEE, 2016 Disponível em: http://ieeexplore.ieee.org/abstract/document/7724514 > Acesso em: 02 de abril 2018.

OLIVEIRA NETO, Reinaldo. Automação de iluminação residencial utilizando microcontrolador arduino e tablet ipad via wi-fi. 2011.

Pereira, S, R. Petróleo e Meio Ambiente. Instituto Superior de Tecnologia de Paracambi. Curso:Tecnólogo em Gestão Ambiental. Rio de Janeiro, 2011.

SIMCOM. SIM900 | SIMCom |. Disponível em: <http://simcom.ee/modules/gsmgprs/ sim900/>. Acesso em: 15 de junho 2018.

SINDIGÁS- Sindicato Nacional das Empresas Distribuidoras de Gás Liquefeito de Petróleo. Gás LP no Brasil. Segurança: Gás LP é seguro. Volume 4/ 1 edição. Rio de Janeiro, 2008d. Disponível em:< http://www.sindigas.com.br/Download/Ar quivo/cartilha\_III\_6352972532938 98396.pdf>Acesso em: 05 de março 2018.

SINDIGÁS- Sindicato Nacional das Empresas Distribuidoras de Gás Liquefeito de Petróleo. Gás LP no Brasil. Energia para o desenvolvimento e o bem estar social. Volume 6/ 1 edição. Rio de Janeiro, 2012. Disponível em:< http://www.sindigas .com.br/Download/Arquivo/CARTILHA\_SINDIG%c3%81S\_06\_635309282682357067 .pdf>Acessado em: 01 de junho 2018.

Sobrinho, V, F. Segurança com gás liquefeito de petróleo-GLP. Fundacentro. São Paulo, 2014. Disponível em: < http://www.fundacentro.gov.br/Arquivos/sis/Event oPortal/Anexo PalestraEvento/Seguran%C3%A7a%20GLP%20.pdf>. Acesso em: 04 de março 2018.

THOMAZINI, D.; ALBUQUERQUE, U. B. Sensores Industriais: Fundamentos e Aplicações. 3ª ed. São Paulo: Érica, 2007.

PRADO, Thiago Pereira. Tinkercad: ferramenta online e gratuita de simulação de circuitos elétricos: História. 2018. Disponível em: <https://www.embarcados.com.br/tinkercad/>. Acesso em: 26 de novembro 2018.

TOLENTINO, J. Why Are People Still Using SMS in 2015? Disponível em: <http://thenextweb.com/future-of-communications/2015/02/16/people-still-using-sms-2015/>.Acesso em: 21 de abril 2018.

WIKIPEDIA. Diodo emissor de luz, 2015. Disponível em: <http://pt.wikipedia.org/wiki/Diodo\_emissor\_de\_luz>. Acesso em: 13 de julho 2018.

XIAMEN. LCD Datasheet. Disponível em: <www.sparkfun.com/datasheets/LCD/GDM-1602K.pdf>. Acesso em: 21 de outubro 2018.

# **APÊNDICE A ESQUEMA ELÉTRICO SIDGAP**

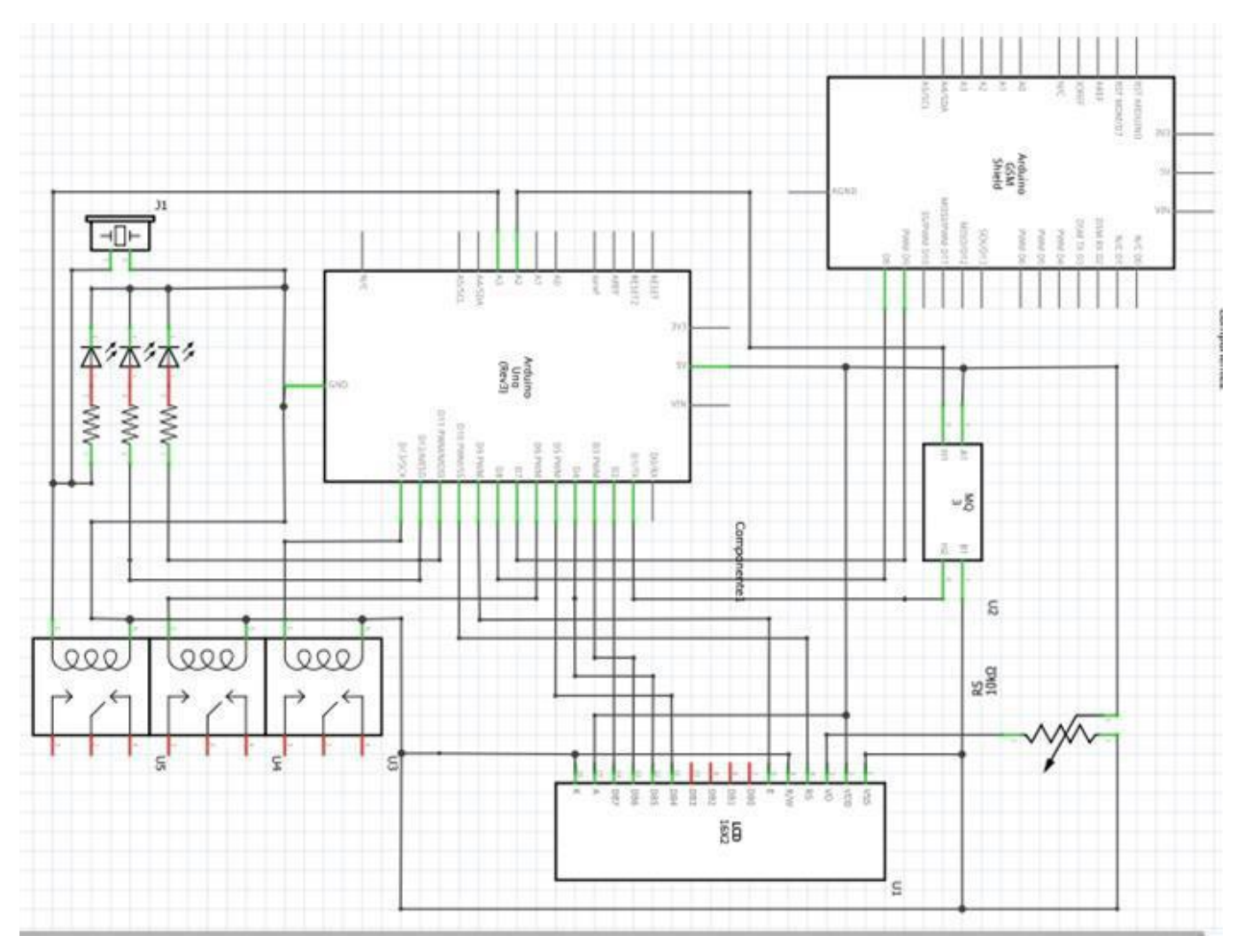

Fonte: (Acervo do Autor, 2018)

## **APÊNDICE B CODIGO ARDUINO**

#include <LiquidCrystal.h> #include <SoftwareSerial.h> SoftwareSerial SIM900(7, 8); // Configura el puerto serial para el SIM900 LiquidCrystal lcd(10, 9, 5, 4, 3, 2);

char incoming\_char = 0; //Variable que guarda los caracteres que envia el SIM900 int salir  $= 0$ ;

int pin\_led\_verm = 13; int pin\_led\_verde = 11; int pin\_led\_amarelo =  $6$ ;

int valvula  $gas = A3$ ; int exaustor  $= 12$ ;

int pino\_analogico = A1; int valor\_analogico; int NORMAL  $= 10$ ; int PERIGO =  $20$ ;

bool valvula; // False = valvula aberta, true = valvula fechada; int i; float amostras[150]; int porcentagem;

```
void setup() {
 lcd.begin(16, 2);
 lcd.clear();
 lcd.setCursor(0, 0);
 lcd.print("Sensor de gas");
 lcd.setCursor(0, 1);
```
# lcd.print("Status: Normal");

```
valvula = false;// false = valvula aberta, true = valvula 
fechada; pinMode(pino_analogico, INPUT); 
pinMode(pin_led_verm, OUTPUT); pinMode(pin_led_verde, 
OUTPUT); pinMode(pin_led_amarelo, OUTPUT); 
pinMode(valvula_gas, OUTPUT); pinMode(exaustor, 
OUTPUT);
```

```
{
```
SIM900.begin(19200); //Configura velocidad serial para el SIM900 delay(250); //Retardo para que encuentra a una RED Serial.begin(19200); //Configura velocidad serial para el Arduino Serial.println("OK"); //Mensaje OK en el arduino, para saber que todo va bien.

```
}
```

```
}
void loop()
{
 for (i = 0; i < 10; i++) {
  amostras[i] = analogRead(pino_analogico); 
  valor_analogico = valor_analogico +
  amostras[i]; delay(150);
 }
 valor_analogico = valor_analogico / 10;
 porcentagem = valor_analogico / 9.48;
```

```
if (porcentagem < NORMAL)
{
```

```
digitalWrite(pin_led_verm, LOW);
 digitalWrite(pin_led_verde, HIGH);
 digitalWrite(pin_led_amarelo, LOW);
 digitalWrite(exaustor, HIGH);
 if (porcentagem < NORMAL)
 {
  lcd.clear();
 }
 lcd.setCursor(0, 0);
 lcd.print("Status: Normal");
 lcd.setCursor(0, 1);
 lcd.print("Nivel GLP: ");
 lcd.setCursor(12, 1);
 lcd.print(porcentagem);
 lcd.setCursor(14, 1);
 lcd.print("%");
}
if (porcentagem >= NORMAL && porcentagem <= PERIGO )
{
 if( valvula ) // A valvula esta fechada?
{
 digitalWrite(exaustor, LOW);
}
 digitalWrite(pin_led_verm, LOW);
 digitalWrite(pin_led_verde, LOW);
 digitalWrite(pin_led_amarelo, HIGH);
 if (porcentagem >= NORMAL && porcentagem <= PERIGO)
 {
  lcd.clear();
 }
```

```
lcd.setCursor(0, 0);
 lcd.print("Status: Alerta");
 lcd.setCursor(0, 1);
 lcd.print("Nivel GLP: ");
 lcd.setCursor(12, 1);
 lcd.print(porcentagem);
 lcd.setCursor(14, 1);
 lcd.print("%");
 valvula = false; // aberta
}
if (porcentagem > PERIGO)
{
 digitalWrite(pin_led_verm, HIGH);
 digitalWrite(pin_led_verde, LOW);
 digitalWrite(pin_led_amarelo, LOW);
 digitalWrite(valvula_gas, HIGH);
 if (porcentagem < 10)
 {
  lcd.clear();
 }
 lcd.setCursor(0, 0);
 lcd.print("Status: Perigo!");
 lcd.setCursor(0, 1);
 lcd.print("Nivel GLP: ");
 lcd.setCursor(12, 1);
 lcd.print(porcentagem);
 lcd.setCursor(14, 1);
 lcd.print("%");
```

```
SIM900.print("AT+CMGF=1\r"); // AT command to send SMS 
message delay(100);
```

```
SIM900.println("AT+CMGS=\"+5533984604033\""); // recipient's mobile number, in 
international format
```

```
delay(100);
```

```
SIM900.println("PERIGO VAZAMENTO DE GAS"); // message to
```

```
send delay(100);
```

```
SIM900.println((char)26); // End AT command with a ^Z, ASCII code 26 //Comando 
de finalizacion
```
delay(100);

```
SIM900.println();
```
delay(5000); // Tiempo para que se envie el

mensaje Serial.println("SMS sent successfully");

}

}